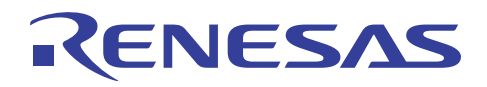

## RL78/G13

安全機能(フラッシュ・メモリ CRC 演算機能)

R01AN0736JJ0100 Rev. 1.00 2011.9.30

#### 要旨

本アプリケーションノートでは、RL78/G13 に搭載している安全機能の1つであるフラッシュ・メモリ CRC 演算機能の使用方法を説明します。

高速 CRC は、コード・フラッシュ・メモリ(00000H-0FFFBH)を対象として演算し、オブジェクト・コンバー タによる演算結果と比較します。

汎用 CRC は、内蔵 RAM の一部を対象として演算し、再度、同じ領域を対象とした演算結果と比較します。 スイッチによる演算対象データの変更も可能です。

高速 CRC、汎用 CRC ともに演算結果が合致した場合に LED を点灯させます。

## 対象デバイス

RL78/G13

本アプリケーションノートを他のマイコンへ適用する場合、そのマイコンの仕様にあわせて変更し、十分 評価してください。

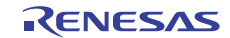

## 目次

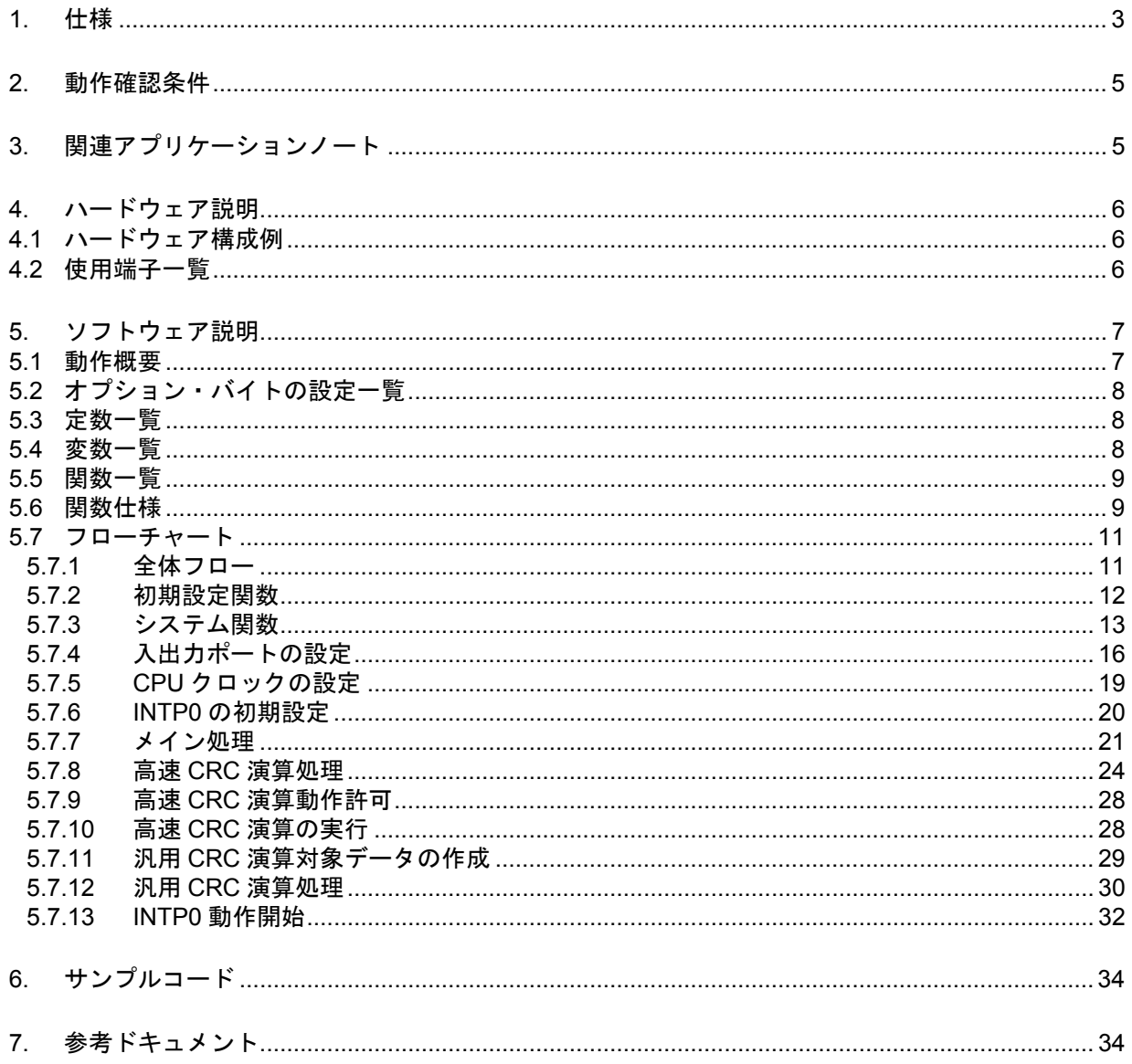

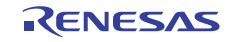

#### 1. 仕様

本アプリケーションノートでは、安全機能の1つであるフラッシュ・メモリ CRC 演算機能の使用方法を説 明します。

高速 CRC は、コード・フラッシュ・メモリ(00000H-0FFFBH)を対象として演算し、オブジェクト・コンバー タによる演算結果と比較します。

汎用 CRC は、内蔵 RAM の一部を対象として演算し、再度、同じ領域を対象とした演算結果と比較します。 スイッチによる演算対象データの変更も可能です。

高速 CRC、汎用 CRC ともに演算結果が合致した場合 LED を点灯させます。

表 1.1に使用する周辺機能と用途を、図 1.1 に高速 CRC、図 1.2 に汎用 CRC の動作概要を示します。

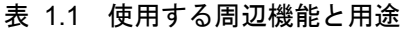

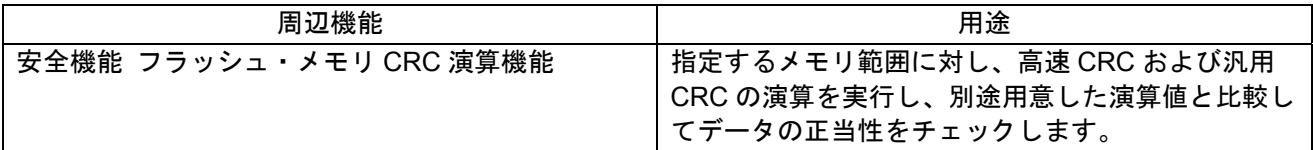

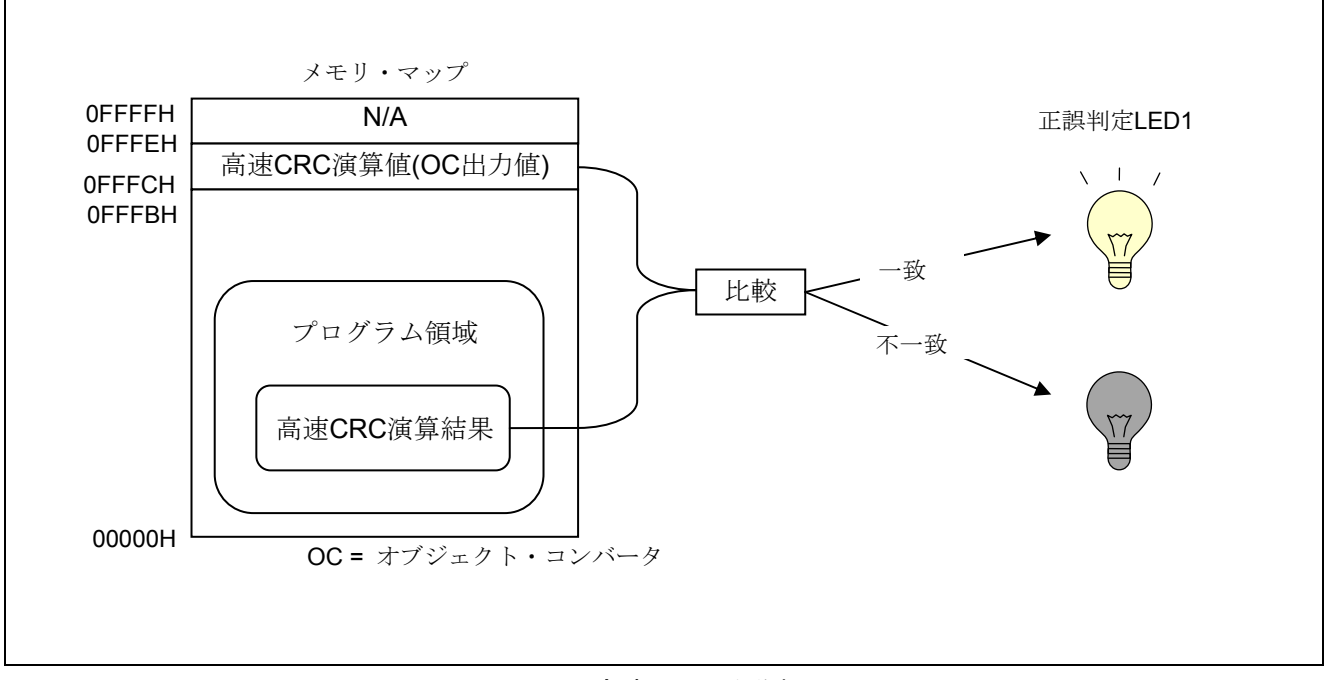

図 1.1 高速 CRC 動作概要

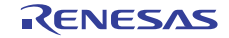

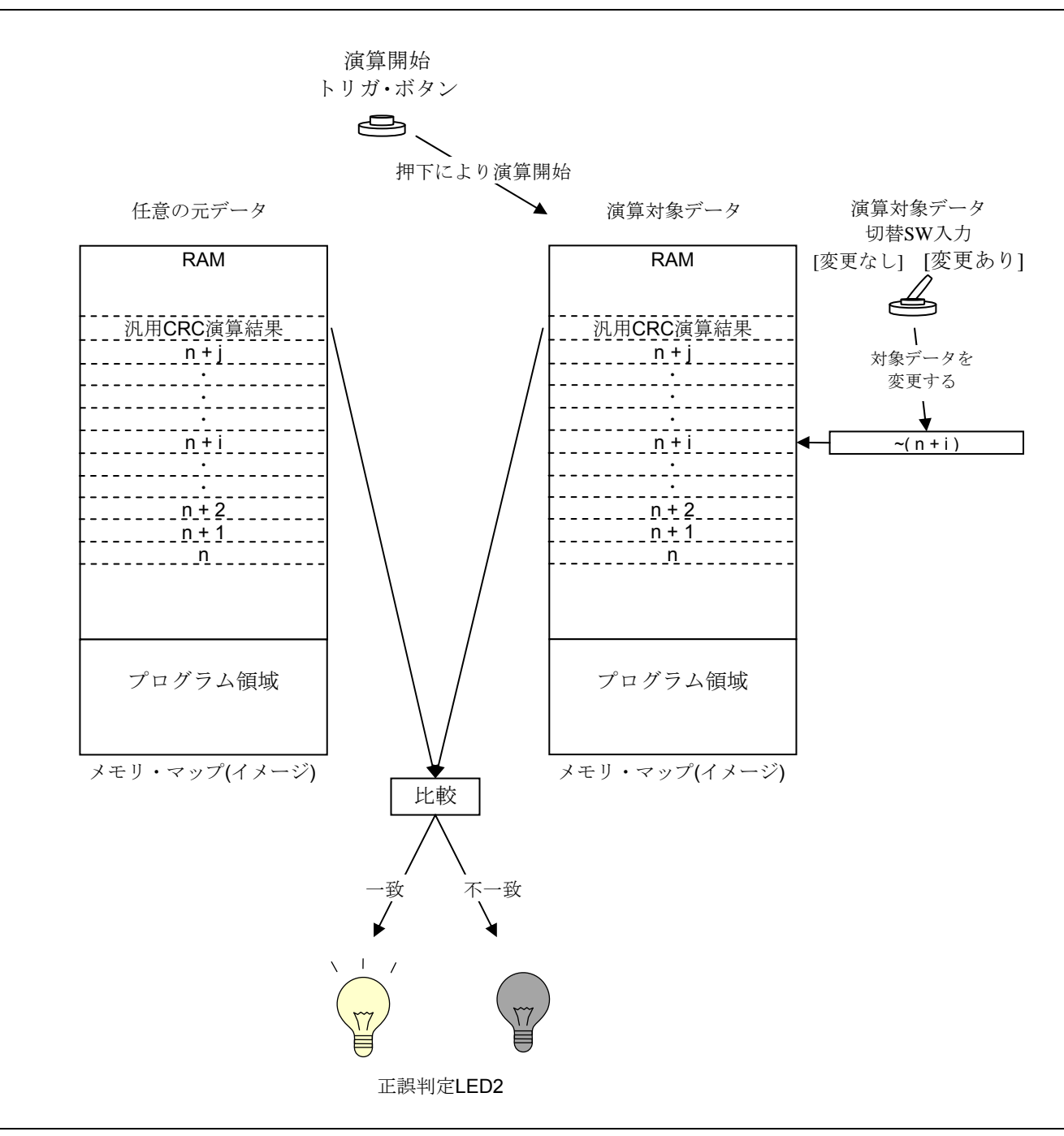

図 1.2 汎用 CRC 動作概要

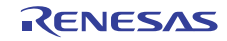

#### 2. 動作確認条件

本アプリケーションノートのサンプルコードは、下記の条件で動作を確認しています。

| 項目           | 内容                                           |  |  |
|--------------|----------------------------------------------|--|--|
| 使用マイコン       | RL78/G13 (R5F100LEA)                         |  |  |
| 動作周波数        | 高速オンチップオシレータ (HOCO) クロック: 32MHz<br>$\bullet$ |  |  |
|              | CPU/周辺ハードウエア・クロック: 32MHz                     |  |  |
| 動作電圧         | 5.0V(2.9V~5.5V で動作可能)                        |  |  |
|              | LVD 動作 (VLVI) : リセット・モード 2.81V (2.76V~2.87V) |  |  |
| 統合開発環境       | ルネサス エレクトロニクス製                               |  |  |
|              | CubeSuite+ V1.00.01                          |  |  |
| Cコンパイラ       | ルネサス エレクトロニクス製                               |  |  |
|              | CA78K0R V1.20                                |  |  |
| フラッシュ・ライター   | ルネサス エレクトロニクス製                               |  |  |
|              | E1 (R0E000010KCE00)                          |  |  |
| フラッシュ書き込みソフト | ルネサス エレクトロニクス製                               |  |  |
|              | Renesas Flash Programmer V1.01.00            |  |  |

表 2.1 動作確認条件

## 3. 関連アプリケーションノート

本アプリケーションノートに関連するアプリケーションノートを以下に示します。併せて参照してくださ い。

RL78/G13 初期設定 (R01AN0451J) アプリケーションノート

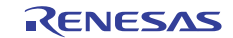

## 4. ハードウェア説明

## 4.1 ハードウェア構成例

図 4.1 に本アプリケーションノートで使用するハードウェア構成例を示します。

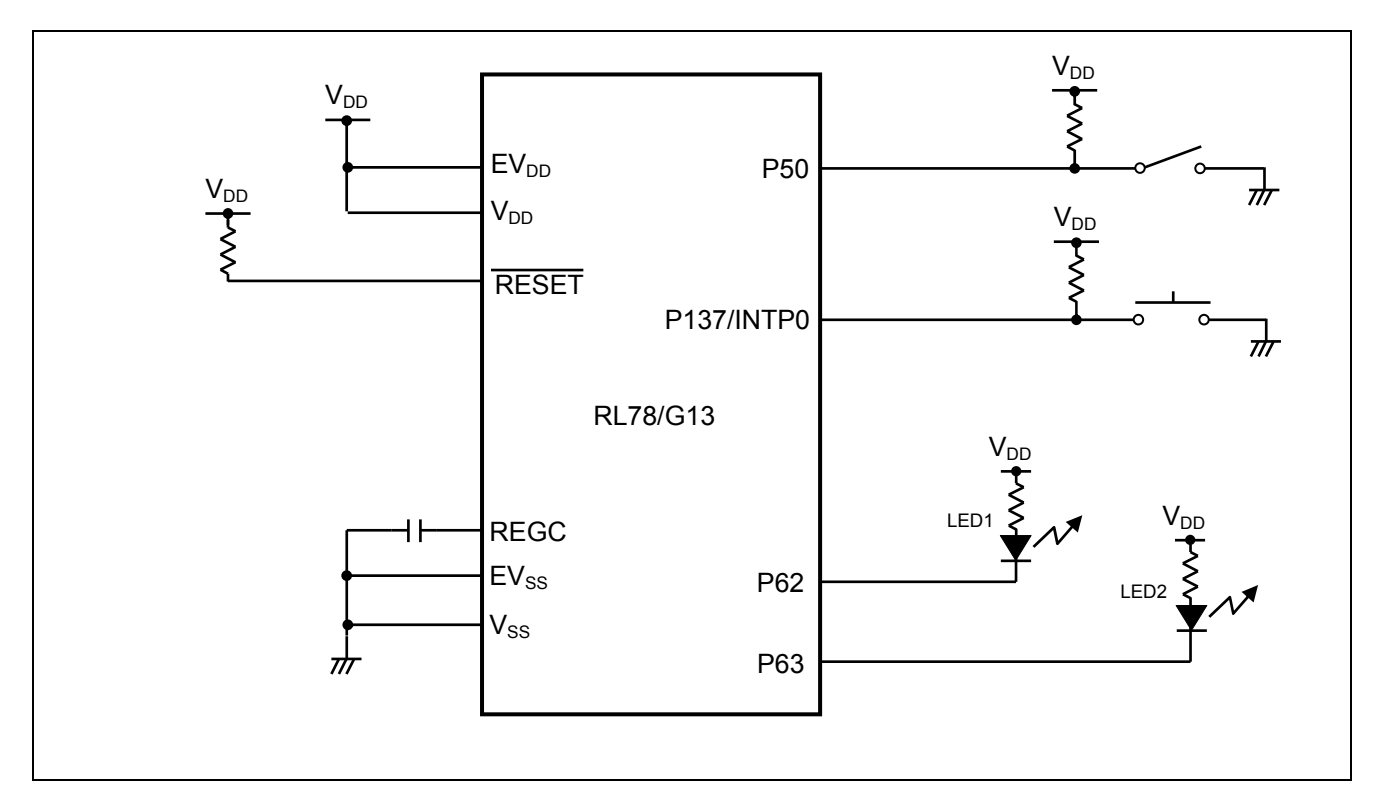

図 4.1 ハードウェア構成

- 注意 1 この回路イメージは接続の概要を示す為に簡略化しています。実際に回路を作成される場合は、端 子処理などを適切に行い、電気的特性を満たすように設計してください(入力専用ポートは個別に 抵抗を介して VDD 又は VSS に接続して下さい)。
	- 2 EVSS で始まる名前の端子がある場合には VSS に、EVDD で始まる名前の端子がある場合には VDD に それぞれ接続してください。
	- 3 VDD は LVD にて設定したリセット解除電圧 (VLVI) 以上にしてください。

## 4.2 使用端子一覧

表 4.1に使用端子と機能を示します。

| 端子名             | 入出力 | 内容                                |
|-----------------|-----|-----------------------------------|
| P <sub>50</sub> | 入力  | 汎用 CRC 演算対象データ切替スイッチ入力(変更あり/変更なし) |
| P62             | 出力  | LED1 点灯制御用ポート(高速 CRC 演算結果出力)      |
| P63             | 出力  | LED2 点灯制御用ポート(汎用 CRC 演算結果出力)      |
| P137/INTP0      | 入力  | 汎用 CRC 演算開始トリガ入力                  |

表 4.1 使用端子と機能

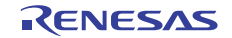

#### 5. ソフトウェア説明

#### 5.1 動作概要

本アプリケーションノートでは、安全機能の1つであるフラッシュ・メモリ CRC 演算機能を使用していま す。

高速 CRC は、コード・フラッシュ・メモリ(00000H-0FFFBH)を対象として演算し、オブジェクト・コンバー タによる演算結果と比較します。

汎用 CRC は、内蔵 RAM の一部を対象として演算し、再度、同じ領域を対象とした演算結果と比較します。 スイッチによる演算対象データの変更も可能です。

高速 CRC、汎用 CRC ともに演算結果が合致した場合 LED を点灯させます。

(1) フラッシュ・メモリ CRC 演算機能の初期設定を行います。

<設定条件>

- 高速 CRC の演算範囲を 00000H-0FFFBH に設定します。
- 高速 CRC の動作制御を「HALT 命令実行により演算開始」に設定します。

(2) 各種動作制御用ポートの初期設定を行います。

<設定条件>

- 汎用 CRC 演算対象データ切替 SW : P50 を入力ポートに設定します。(外部プルアップ使用)
- LED1 /2 出力(CRC 演算 正否結果) :P62、P63 を出力ポートに設定します。
- 汎用 CRC 演算開始トリガ・ボタン : P137/INTP0 を INTP0 立ち下がりエッジ検出割り込みに設定し ます。(外部プルアップ使用)
- (3) 00000H-0FFFBH を対象に高速 CRC 演算を実行します。
- (4) (3)の結果と 0FFFCH-0FFFDH に配置したオブジェクト・コンバータ出力による比較対象値 (事前にビ ルド時に指定) が同じであれば、LED1 を点灯させます。
- (5) 汎用 CRC 演算対象領域(内蔵 RAM の一部)に任意データ、および汎用 CRC 演算結果を格納します。
- (6) HALT モードに入り、汎用 CRC 演算開始トリガ(INTP0)を待ちます。
- (7) CRC 演算開始トリガの発生により HALT モードを解除します。汎用 CRC 演算対象データ切替スイッ チの状態が「変更あり」の場合、汎用 CRC 演算対象データを変更します。
- (8) 汎用 CRC 演算を実行します。
- (9) (8)の結果と(5)の結果が同じであればLED2を点灯させます。結果が異なる場合はLED2を消灯させます。
- (10) 以降 (5) (9) を繰り返します。
- 注意 1. ビルドの際は、リンク・オプションにてオンチップ・デバッグを動作禁止に設定して下さい。比 較対象となる高速 CRC 演算結果を配置する 0FFFCH-0FFFDH は、オンチップ・デバッグの予約領 域となっており、競合するためです。
- 注意 2. 動作確認する場合は、RL78/G13 に対応しているフラッシュ・ライターを利用して、RL78/G13 に HEX データを書いてください。
- 注意 3. デバイス使用上の注意事項については、RL78/G13 ユーザーズマニュアル ハードウェア編を参照 してください。

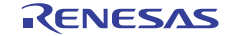

## 5.2 オプション・バイトの設定一覧

表 5.1 にオプション・バイト設定を示します。

表 5.1 オプション・バイト設定

| アドレス          | 設定値       | 内容                               |
|---------------|-----------|----------------------------------|
| 000C0H/010C0H | 11101111B | ウォッチドッグ・タイマ 動作停止                 |
|               |           | (リセット解除後、カウント停止)                 |
| 000C1H/010C1H | 01111111B | LVD リセット・モード 2.81V (2.76V~2.87V) |
| 000C2H/010C2H | 11101000B | $HS \pm -K$ , HOCO : 32MHz       |
| 000C3H/010C3H | 00000100B | オンチップ・デバッグ動作禁止                   |

## 5.3 定数一覧

表 5.2 にサンプルコードで使用する定数を示します。

表 5.2 サンプルコードで使用する定数

| 定数名                 | 設定値     | 内容                                         |
|---------------------|---------|--------------------------------------------|
| HIGHSPEED CALC ADDR | 0x0FFFC | オブジェクト・コンバータが出力した高速 CRC 演<br>算結果格納アドレス     |
| GP CALC BUFF SIZE   | 254     | 汎用 CRC 演算対象バッファ・サイズ<br>(演算結果格納エリアの2バイトは除く) |

#### 5.4 変数一覧

表 5.3 にグローバル変数を示します。

#### 表 5.3 グローバル変数

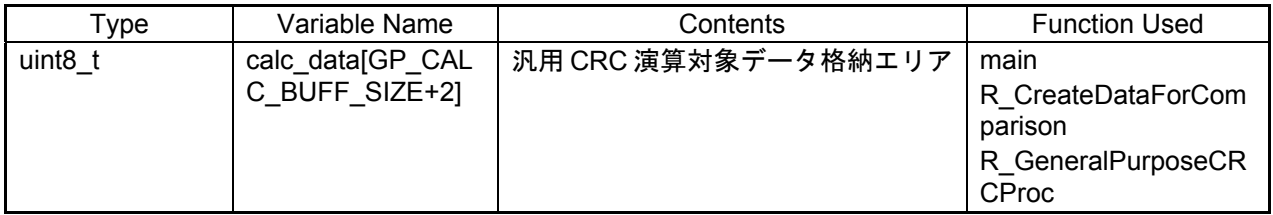

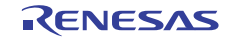

## 5.5 関数一覧

表 5.4 に関数を示します。

表 5.4 関数

| 関数名                       | 概要                |
|---------------------------|-------------------|
| R HighSpeedCRCProc        | 高速 CRC 演算処理       |
| R ExecHighSpeedCRC        | 高速 CRC 演算の実行      |
| R CreateDataForComparison | 汎用 CRC 演算対象データの作成 |
| R GeneralPurposeCRCProc   | 汎用 CRC 演算処理       |

#### 5.6 関数仕様

サンプルコードの関数仕様を示します。

[関数名] R\_HighSpeedCRCProc

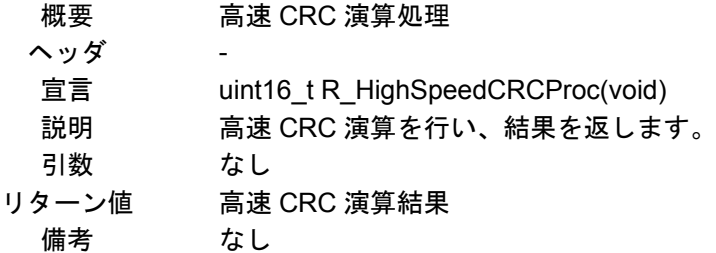

[関数名] R ExecHighSpeedCRC

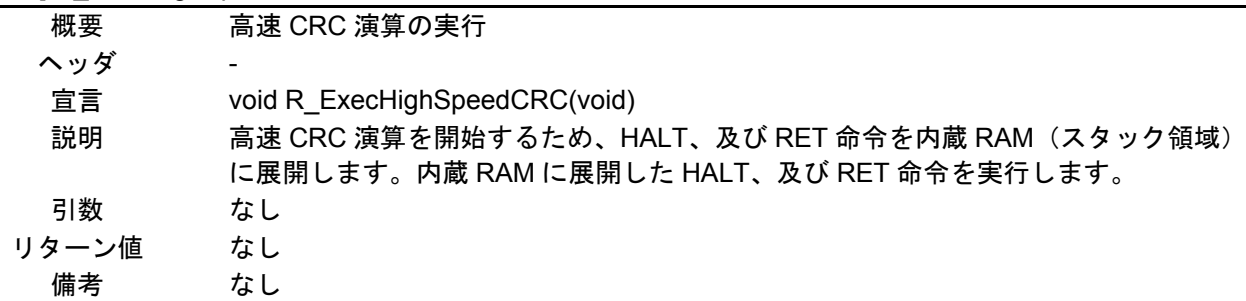

#### [関数名] R\_CreateDataForComparison

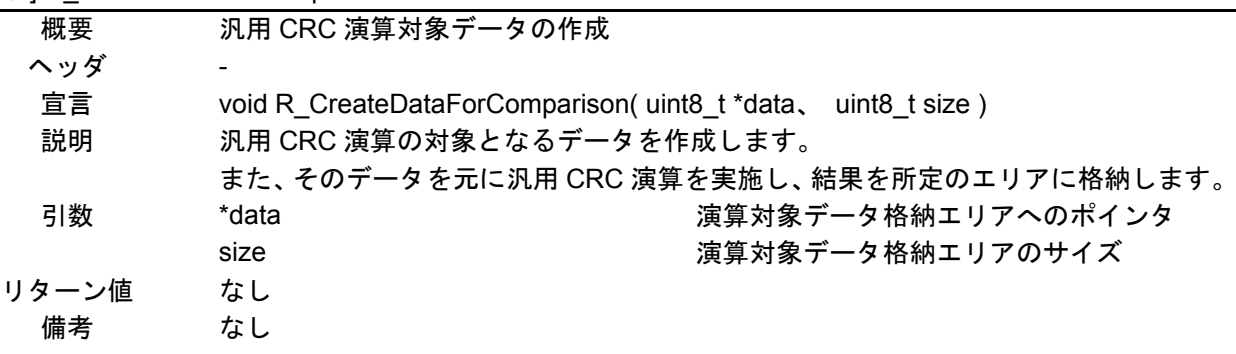

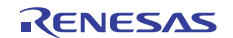

#### [関数名] R\_GeneralPurposeCRCProc

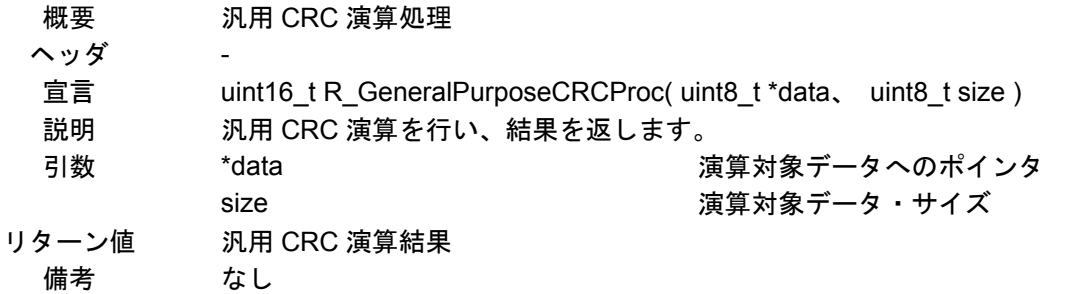

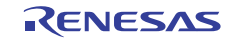

## 5.7 フローチャート

#### 5.7.1 全体フロー

図 5.1 に本アプリケーションノートの全体フローを示します。

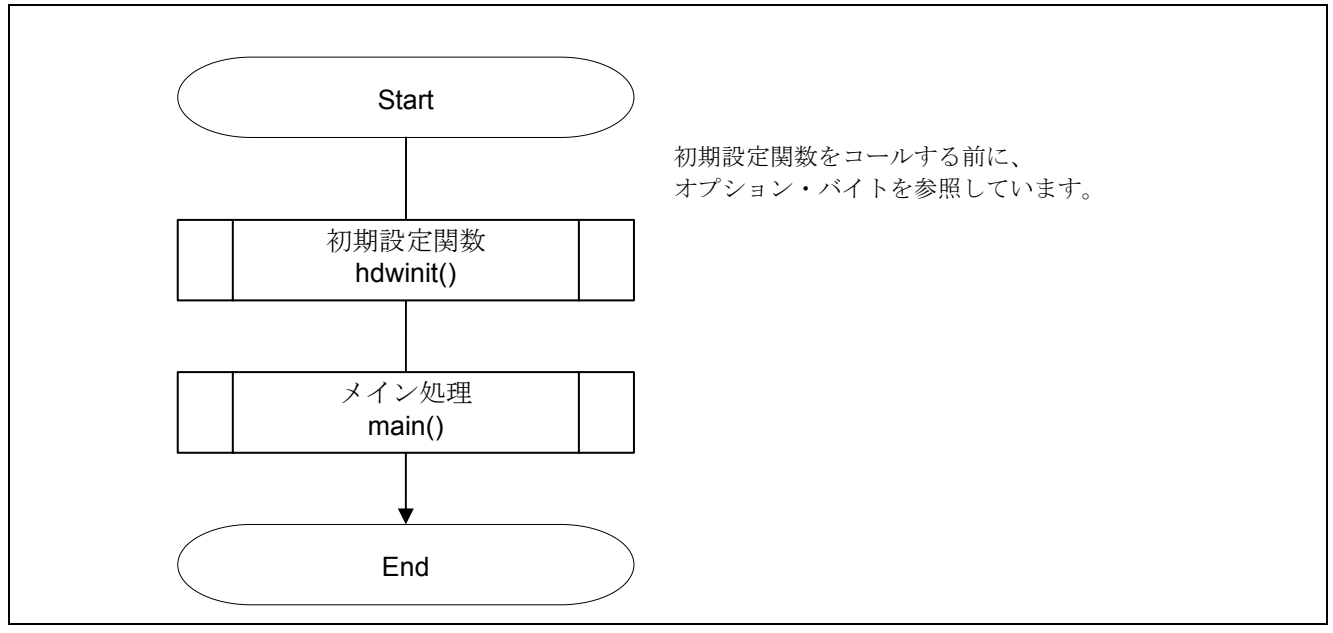

図 5.1 全体フロー

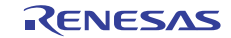

## 5.7.2 初期設定関数

図 5. 2 に初期設定関数のフローチャートを示します。

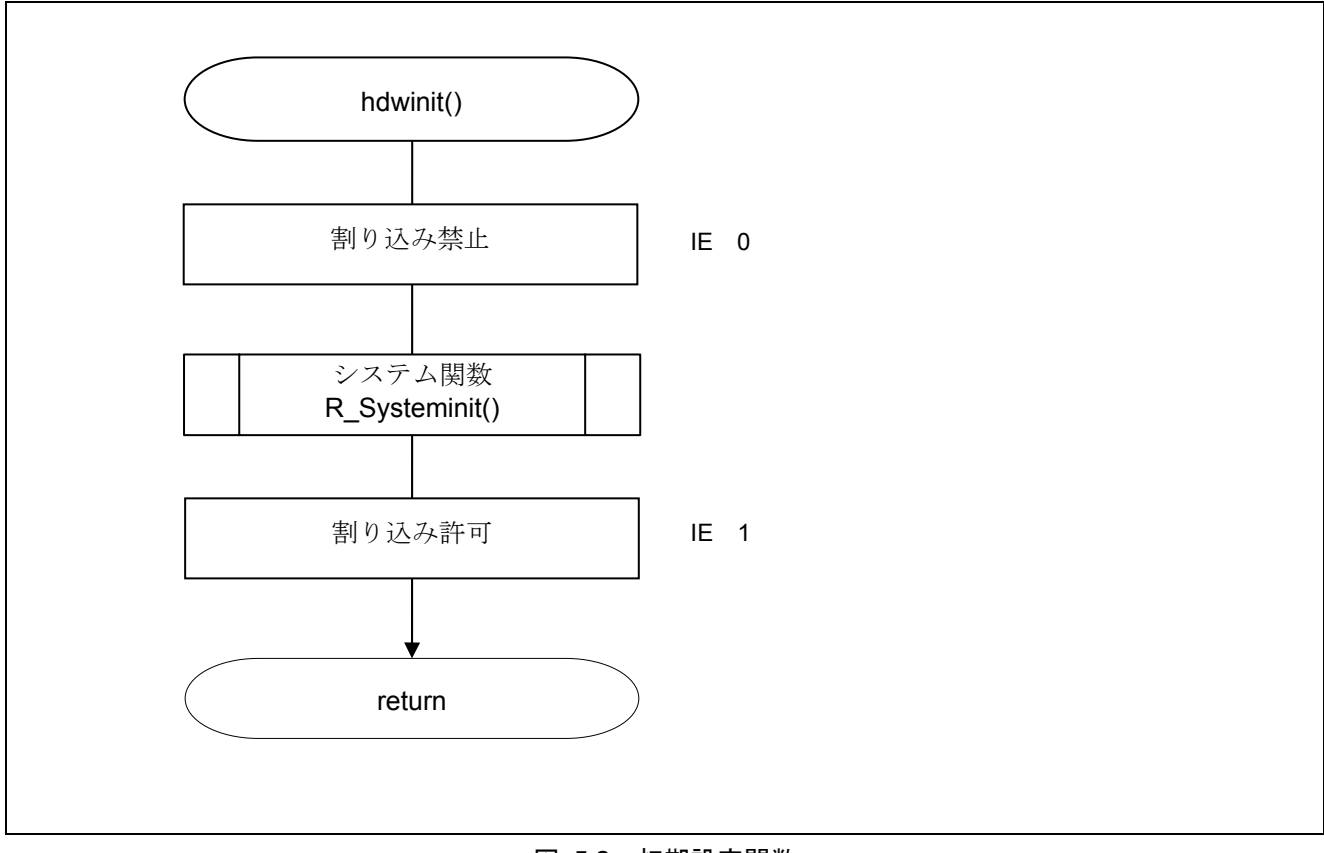

図 5.2 初期設定関数

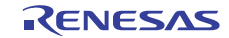

## 5.7.3 システム関数

図 5. 3 にシステム関数のフローチャートを示します。

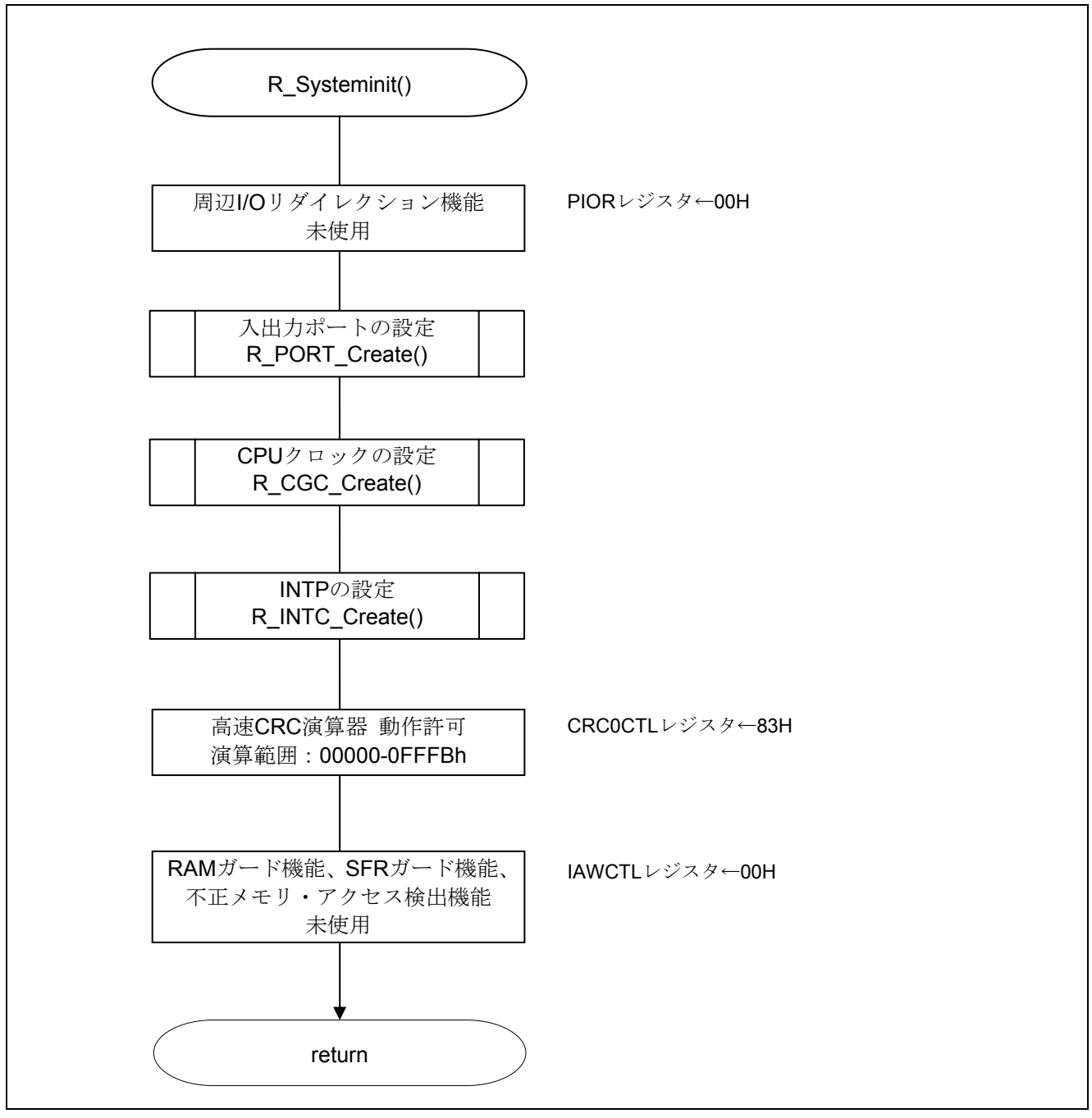

図 5.3 システム関数

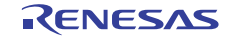

#### CRC 演算器の動作制御と演算範囲の設定

・フラッシュ・メモリ CRC 制御レジスタ(CRC0CTL) CRC 演算器の動作トリガの設定 CRC 演算範囲の設定

略号:CRC0CTL

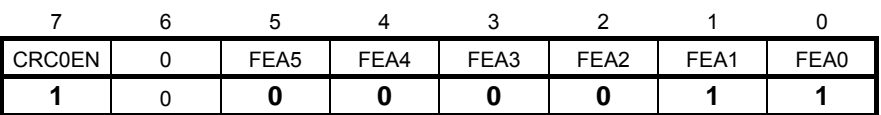

ビット7

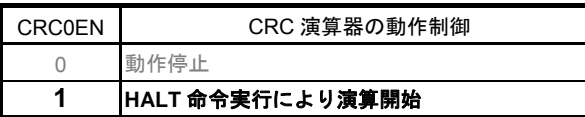

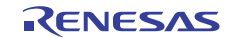

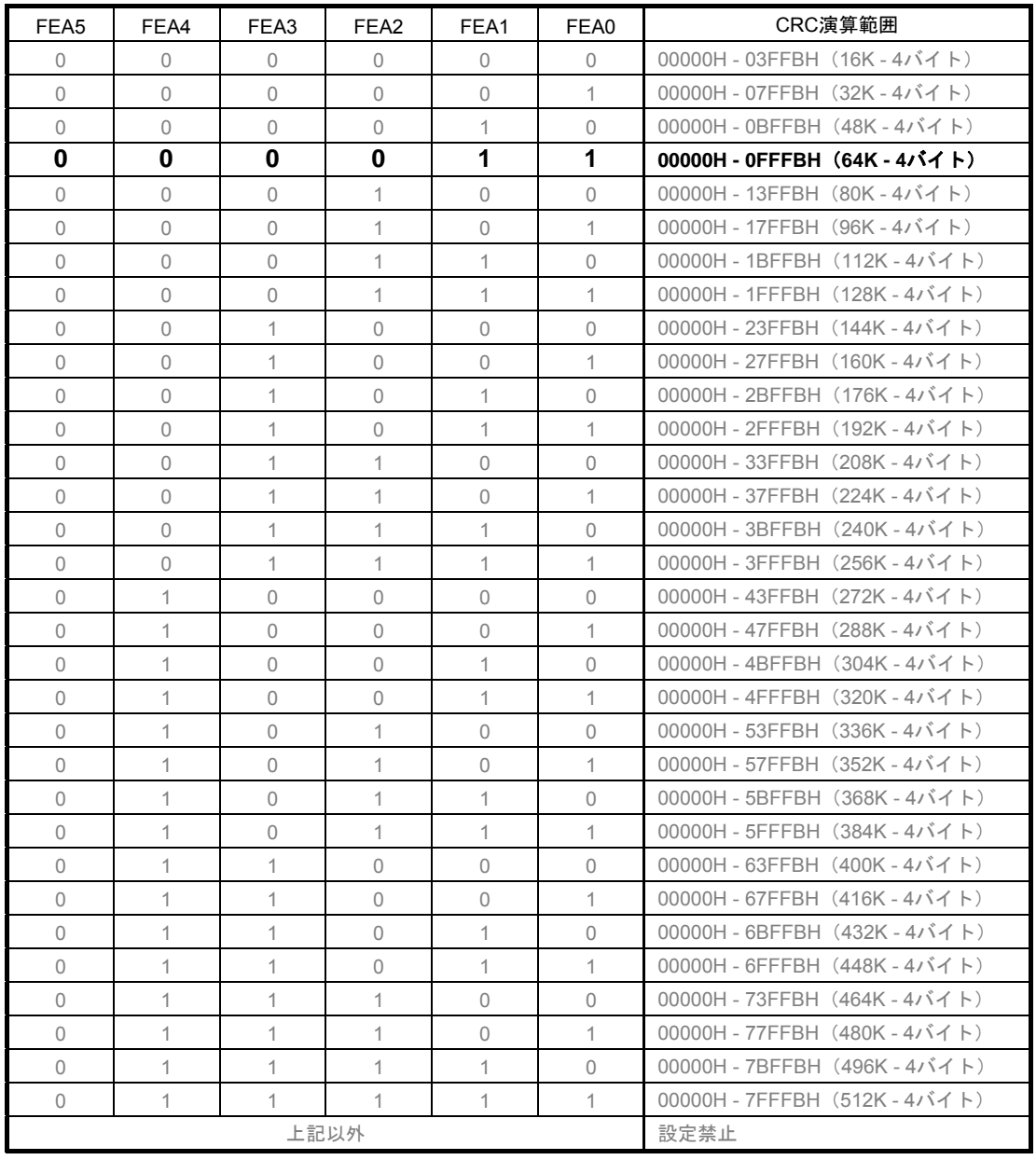

ビット5-0

- 注意 レジスタ設定方法の詳細については、RL78/G13 ユーザーズマニュアル ハードウェア編 を参照してください。
- 備考 フラッシュ・メモリの最後の 4 バイトには、あらかじめ比較用の CRC 演算結果期待値を 入れてください。そのため、演算範囲は 4 バイト引いた範囲になっています。

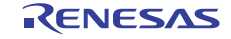

## 5.7.4 入出力ポートの設定

図 5. 4 に入出力ポートの設定のフローチャートを示します。

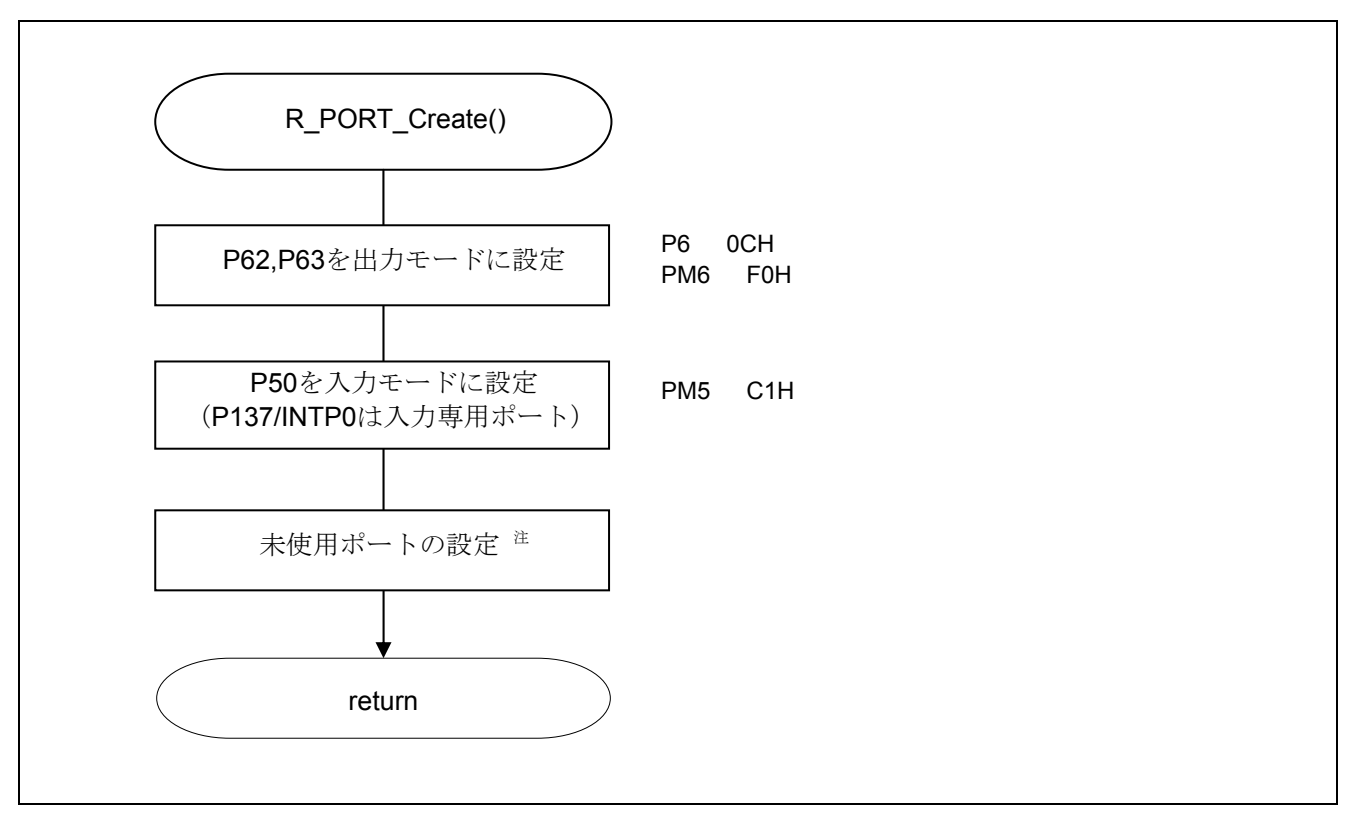

図 5.4 入出力ポートの設定

- 注 未使用ポートの設定については、RL78/G13 初期設定(R01AN0451J)アプリケーションノート"フロー チャート"を参照して下さい。
- 注意 未使用のポートは、端子処理などを適切に行い、電気的特性を満たすように設計してください。また、 未使用の入力専用ポートは個別に抵抗を介して VDD 又は VSS に接続して下さい。

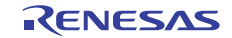

LED ポートの設定

- ・ポート・レジスタ(P6)
- P62,P63 の出力レベルの選択
- ・ポート・モード・レジスタ(PM6)
- PM62,P63 の入出力モードの選択

略号:P6

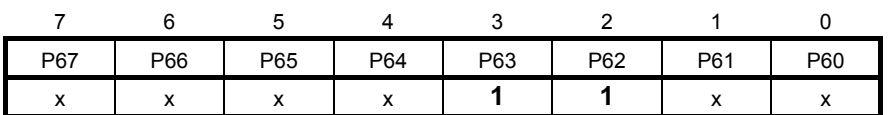

ビット3

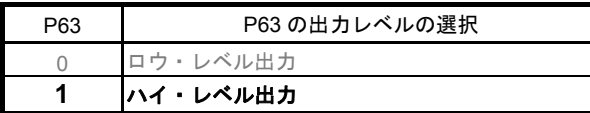

ビット2

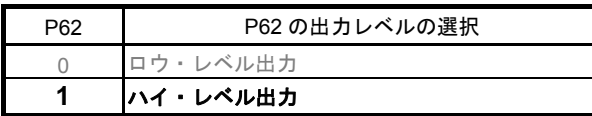

略号:PM6

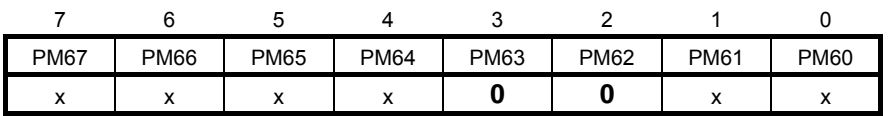

ビット2

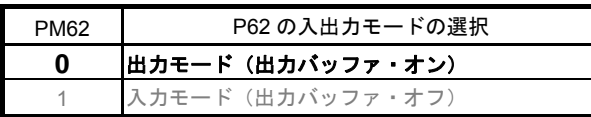

ビット3

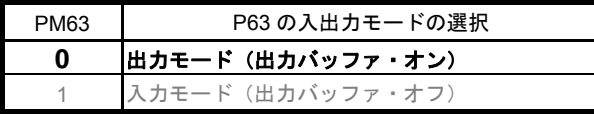

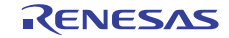

汎用 CRC 演算対象データ 切替スイッチの設定

・ポート・モード・レジスタ(PM5) P50 の入出力モードの選択

略号:PM5

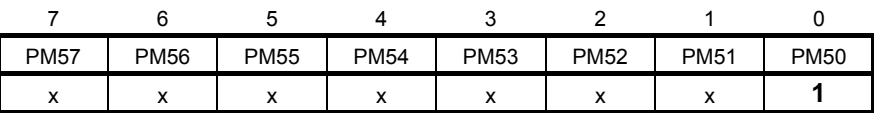

ビット0

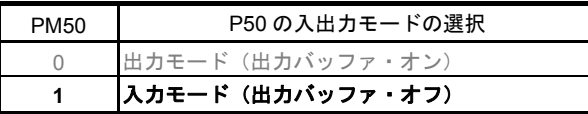

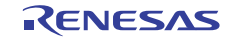

#### 5.7.5 CPU クロックの設定

図 5. 5 に CPU クロックの設定のフローチャートを示します。

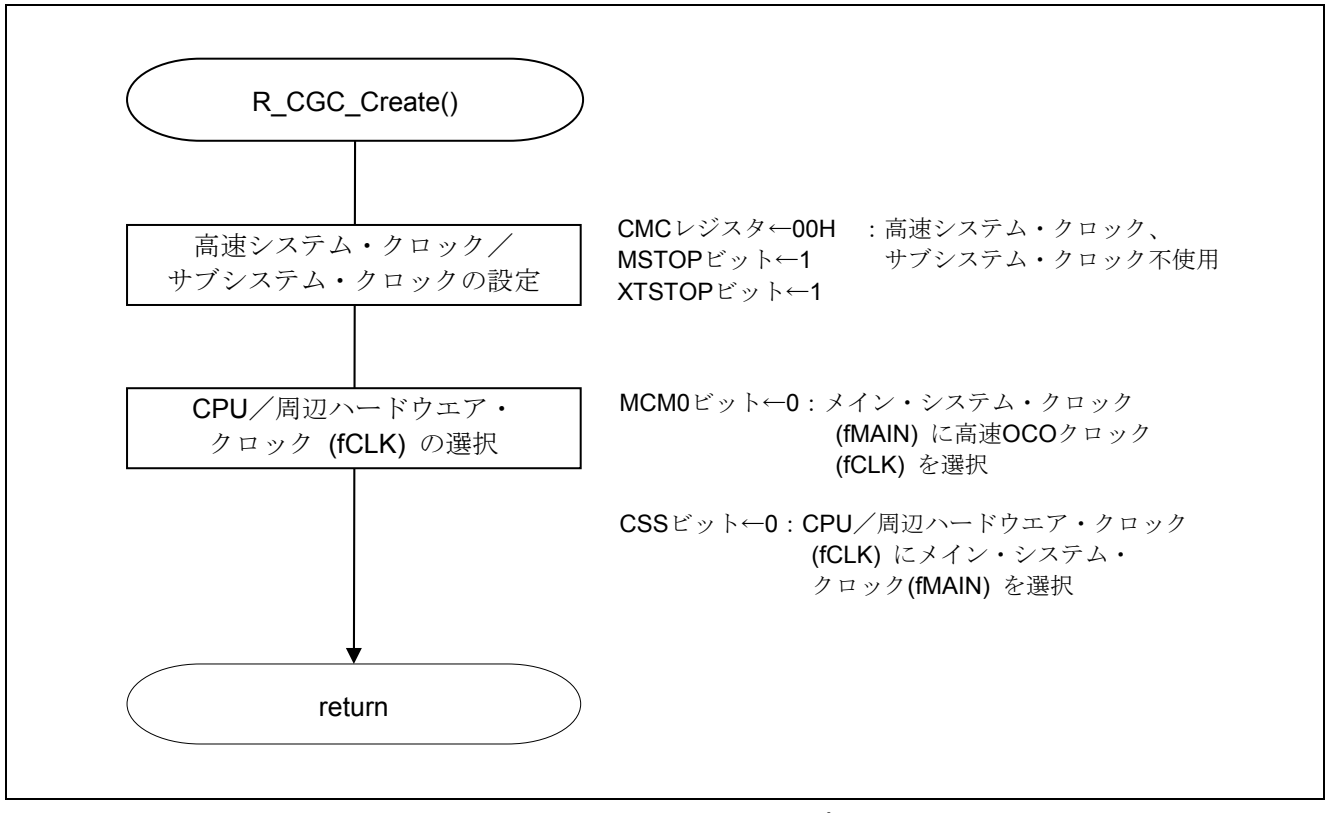

図 5.5 CPU クロックの設定

注意 CPU クロックの設定 (R\_CGC\_Create()) については、RL78/G13 初期設定 (R01AN0451J) アプリケー ションノート"フローチャート"を参照して下さい。

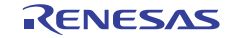

#### 5.7.6 INTP0 の初期設定

図 5.6 に INTP0 の初期設定のフローチャートを示します。

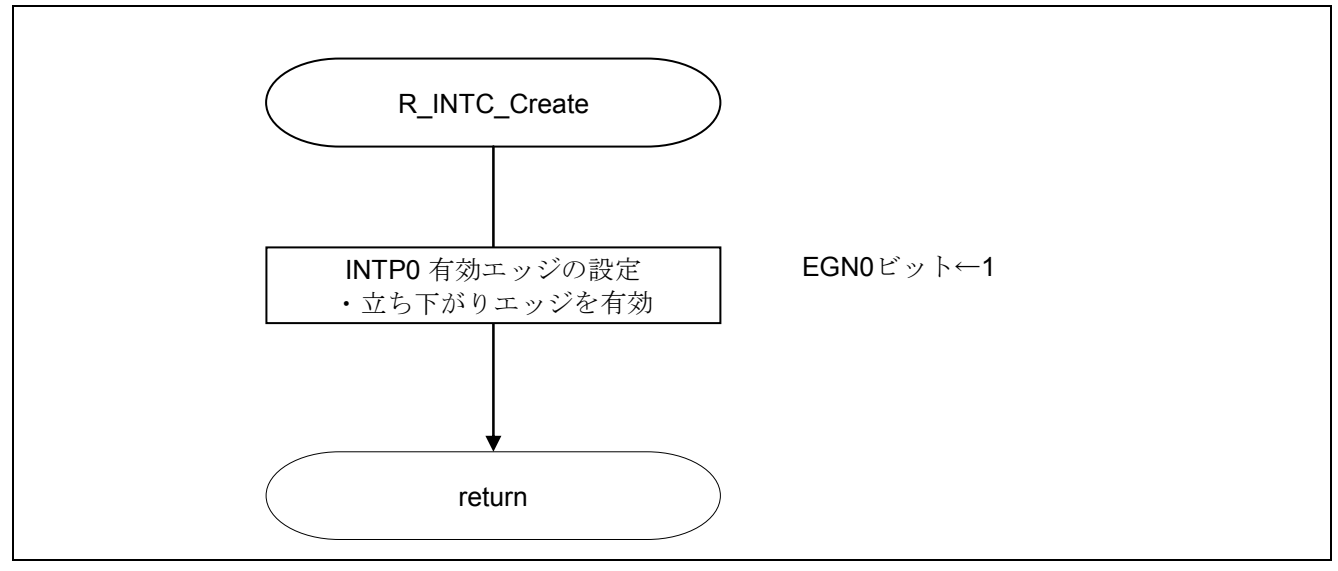

図 5.6 INTP0 の初期設定

#### INTP0 端子のエッジ検出を設定

・外部割り込み立ち上がりエッジ許可レジスタ(EGP0) ・外部割り込み立ち下がりエッジ許可レジスタ(EGN0)

INTP0の有効エッジを立ち下がりエッジに設定。

略号:EGP0

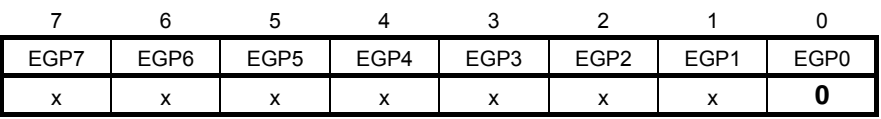

略号:EGN0

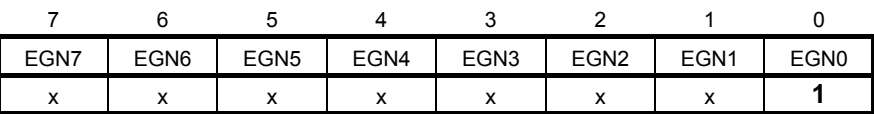

ビット0

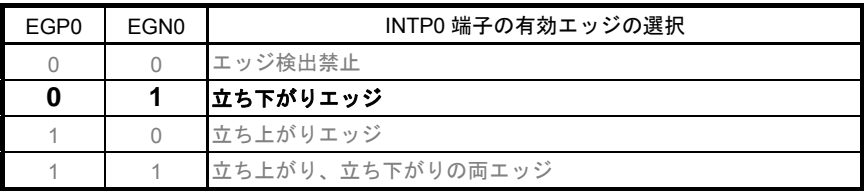

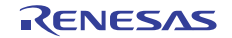

#### 5.7.7 メイン処理

図 5.7、5.8 にメイン処理のフローチャートを示します。

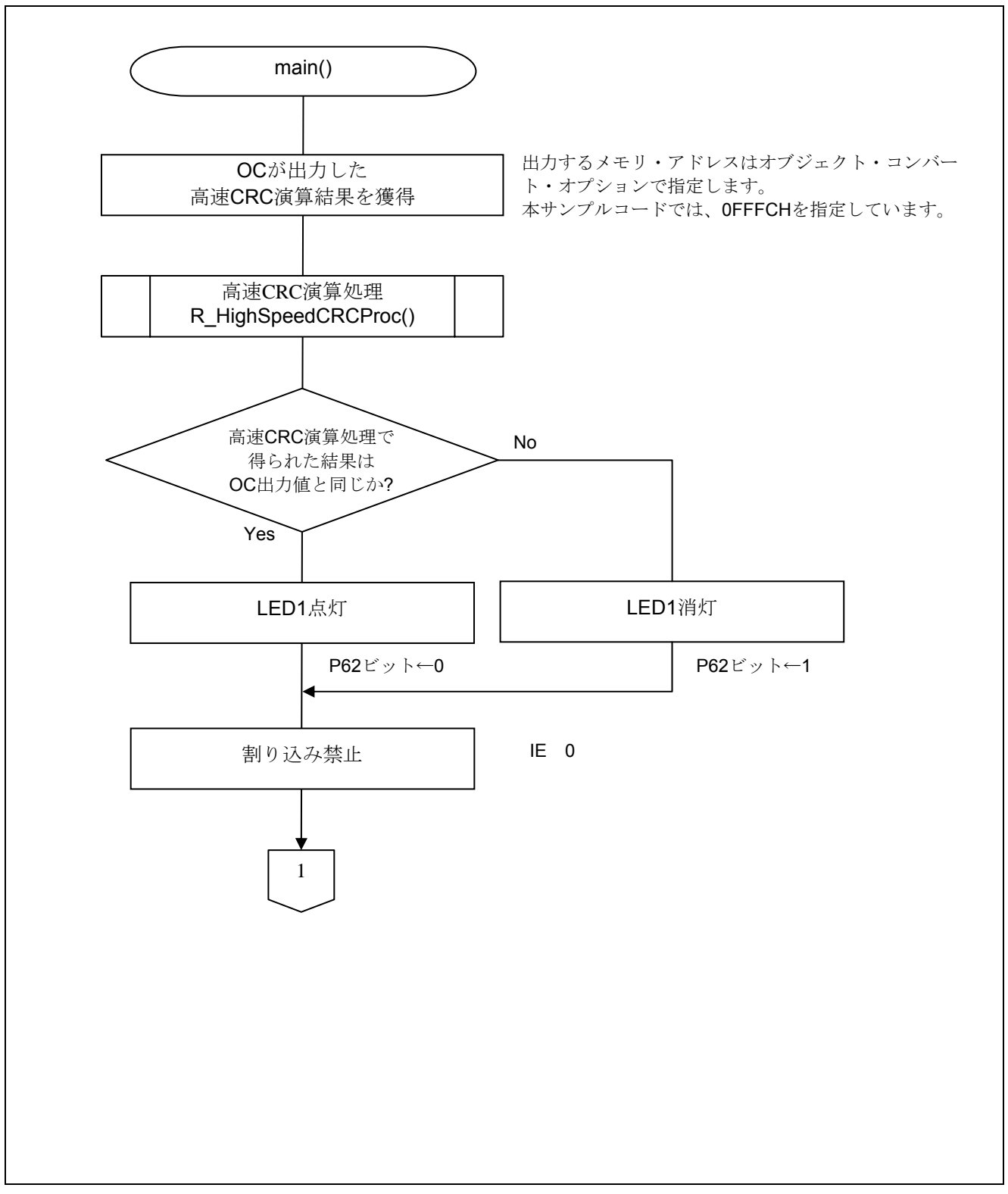

#### 図 5.7 メイン処理(1/2)

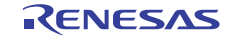

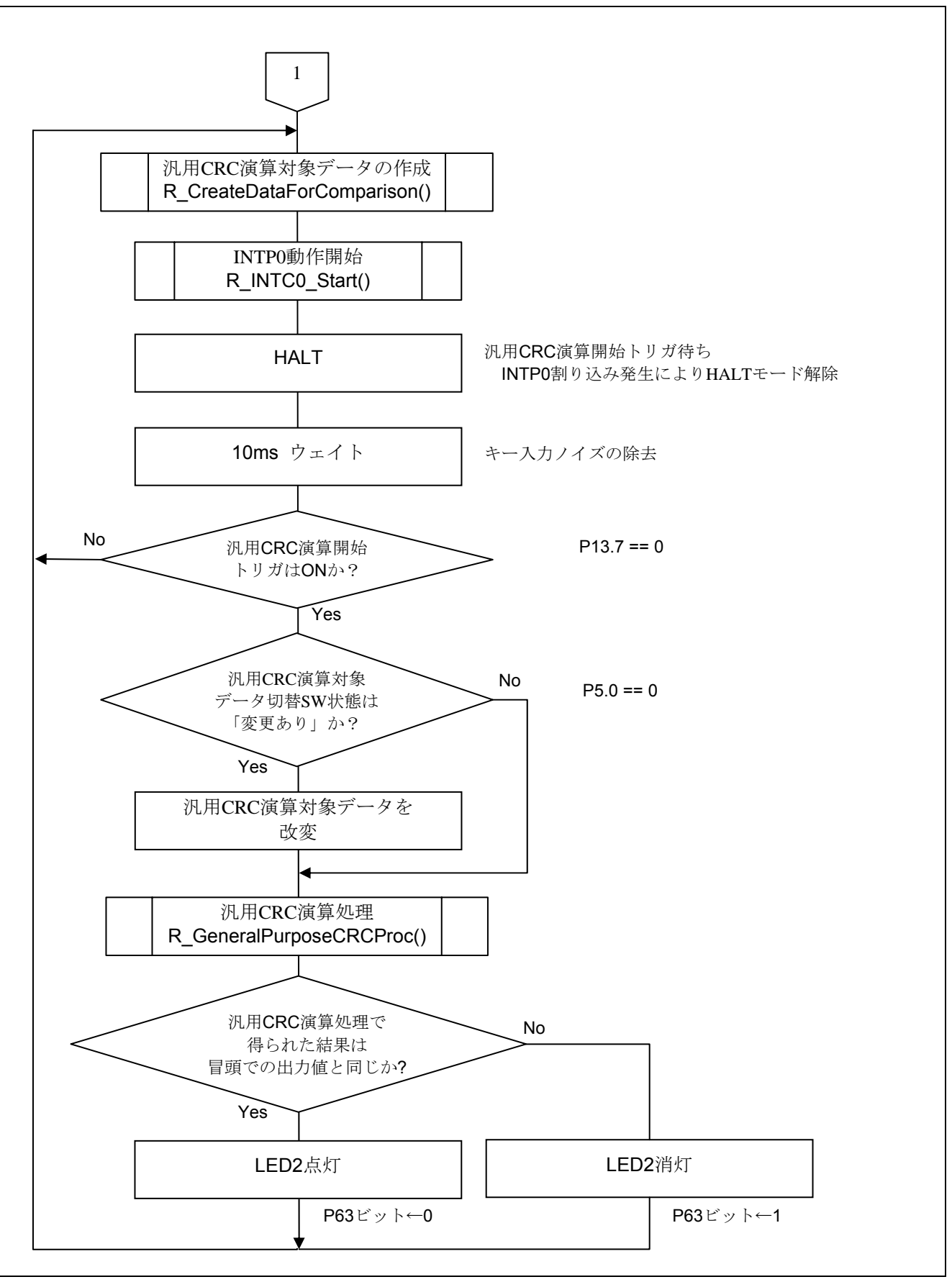

図 5.8 メイン処理(2/2)

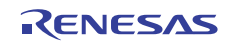

オブジェクト・コンバート・オプションの設定

・CRC 演算 CRC 演算を行う:はい CRC 結果出力アドレス:0FFFCh CRC 演算の範囲:0h - 0FFFBh CRC 演算方法:高速 CRC

オブジェクト・コンバート・オプション設定 (CubeSuite+ の CA78K0R ビルド・ツール のプロパティ画面 )

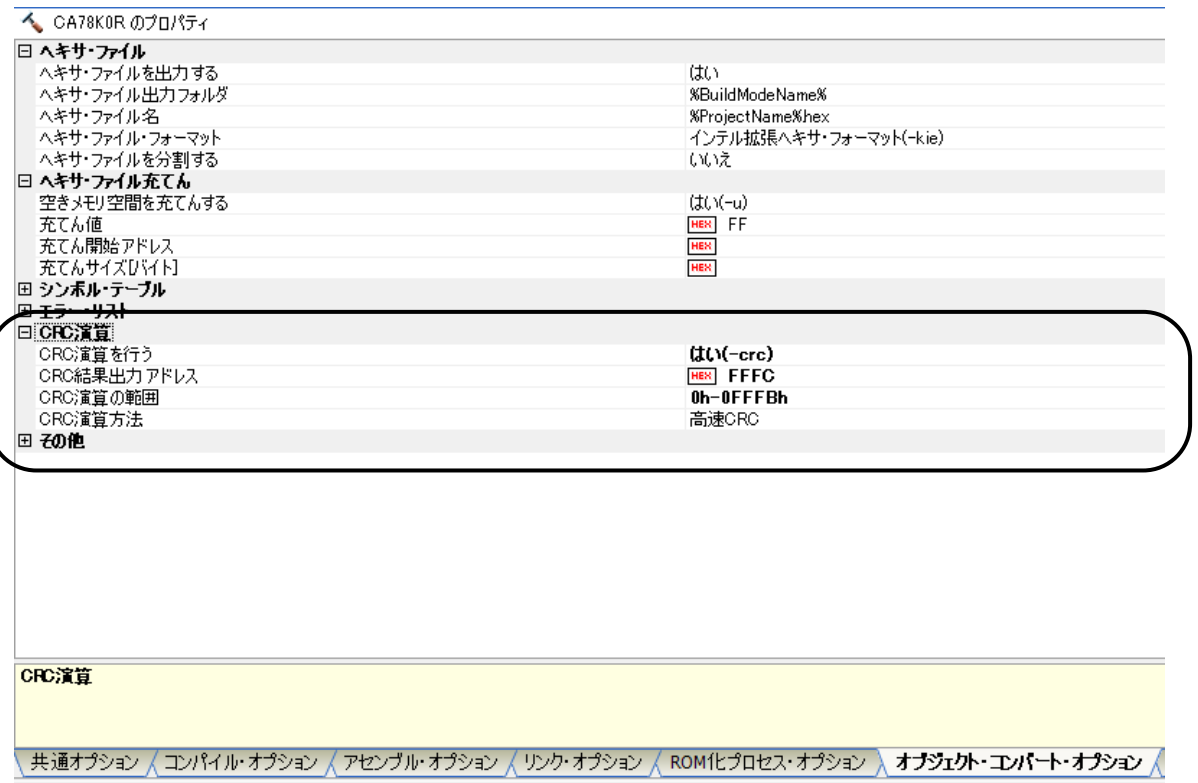

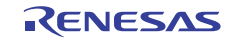

## 5.7.8 高速 CRC 演算処理

図 5. 9 に高速 CRC 演算処理のフローチャートを示します。

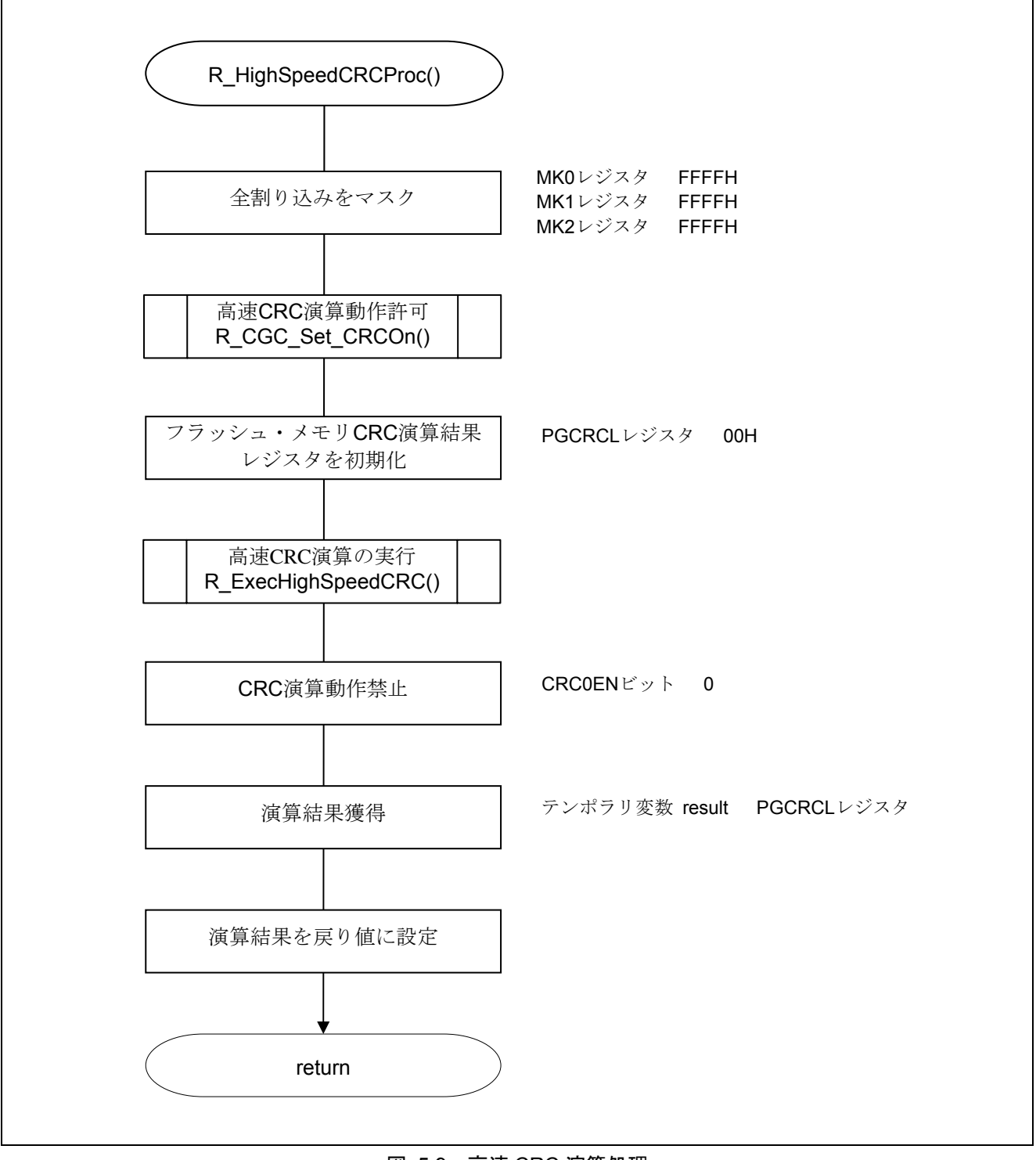

図 5.9 高速 CRC 演算処理

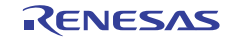

全割り込みをマスク

・割り込みマスク・フラグ・レジスタ(MK0, MK1, MK2) 割り込みマスクの設定

略号:MK0

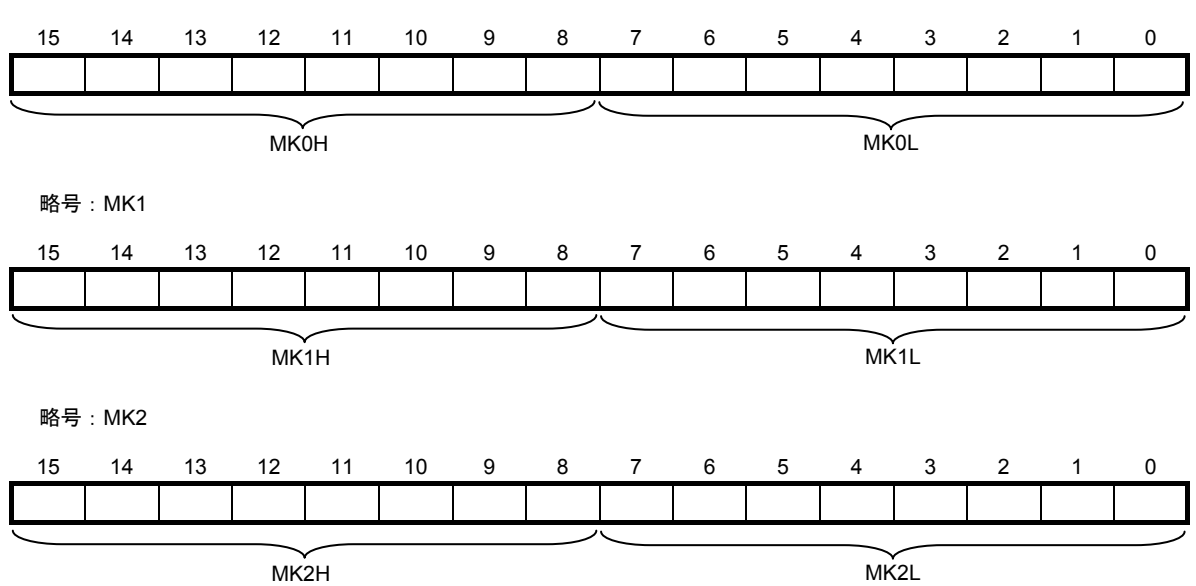

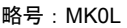

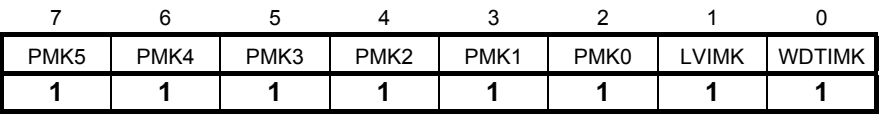

略号:MK0H

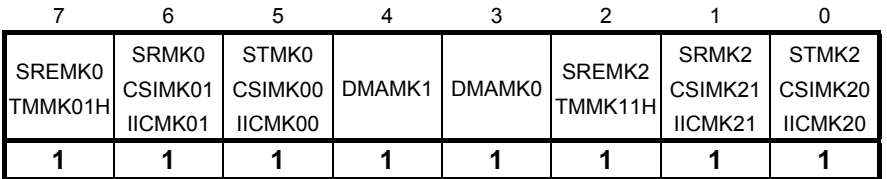

略号:MK1L

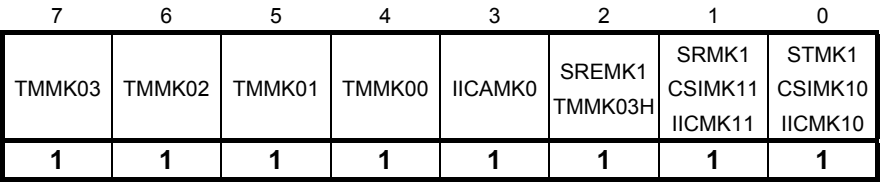

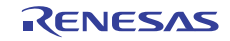

略号:MK1H

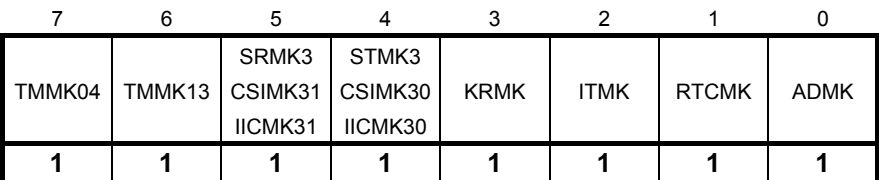

略号:MK2L

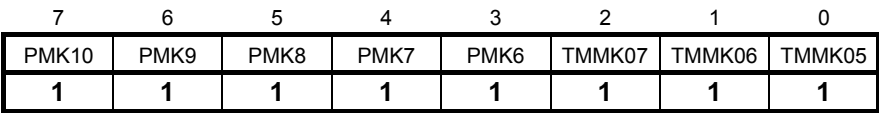

略号:MK2H

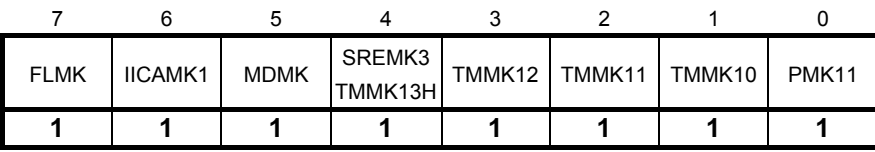

ビット7-0

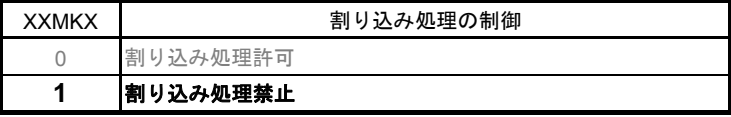

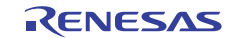

フラッシュ・メモリ CRC 演算結果

・フラッシュ・メモリ CRC 演算結果レジスタ(PGCRCL) 高速 CRC 演算結果を格納する

略号:PGCRCL

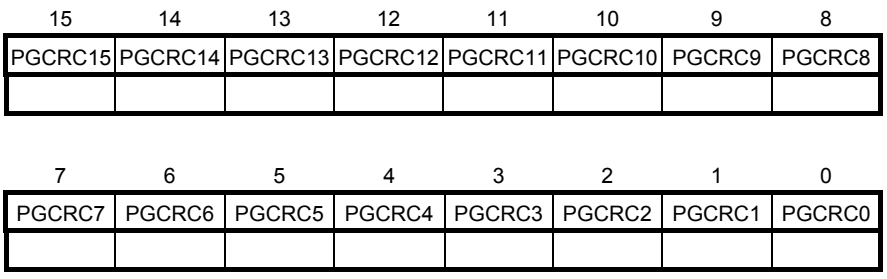

ビット15-0

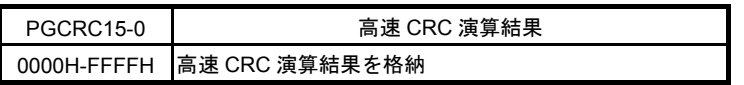

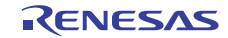

#### 5.7.9 高速 CRC 演算動作許可

図 5. 10 に高速 CRC 演算動作許可のフローチャートを示します。

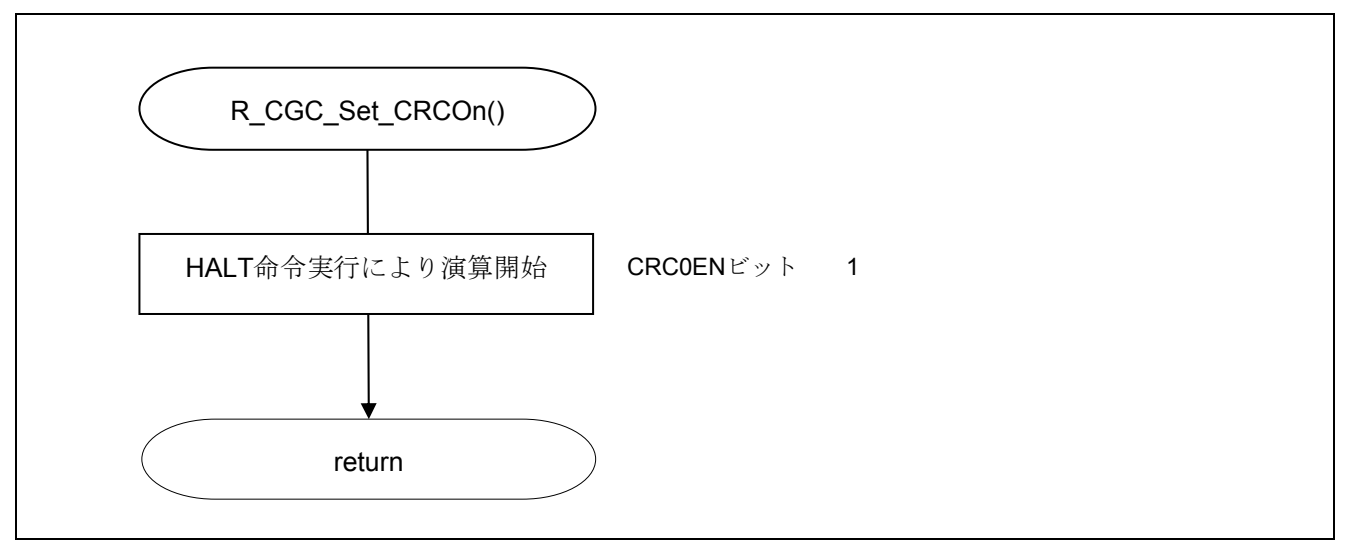

図 5.10 高速 CRC 演算動作許可

#### 5.7.10 高速 CRC 演算の実行

図 5. 11 に高速 CRC 演算の実行のフローチャートを示します。

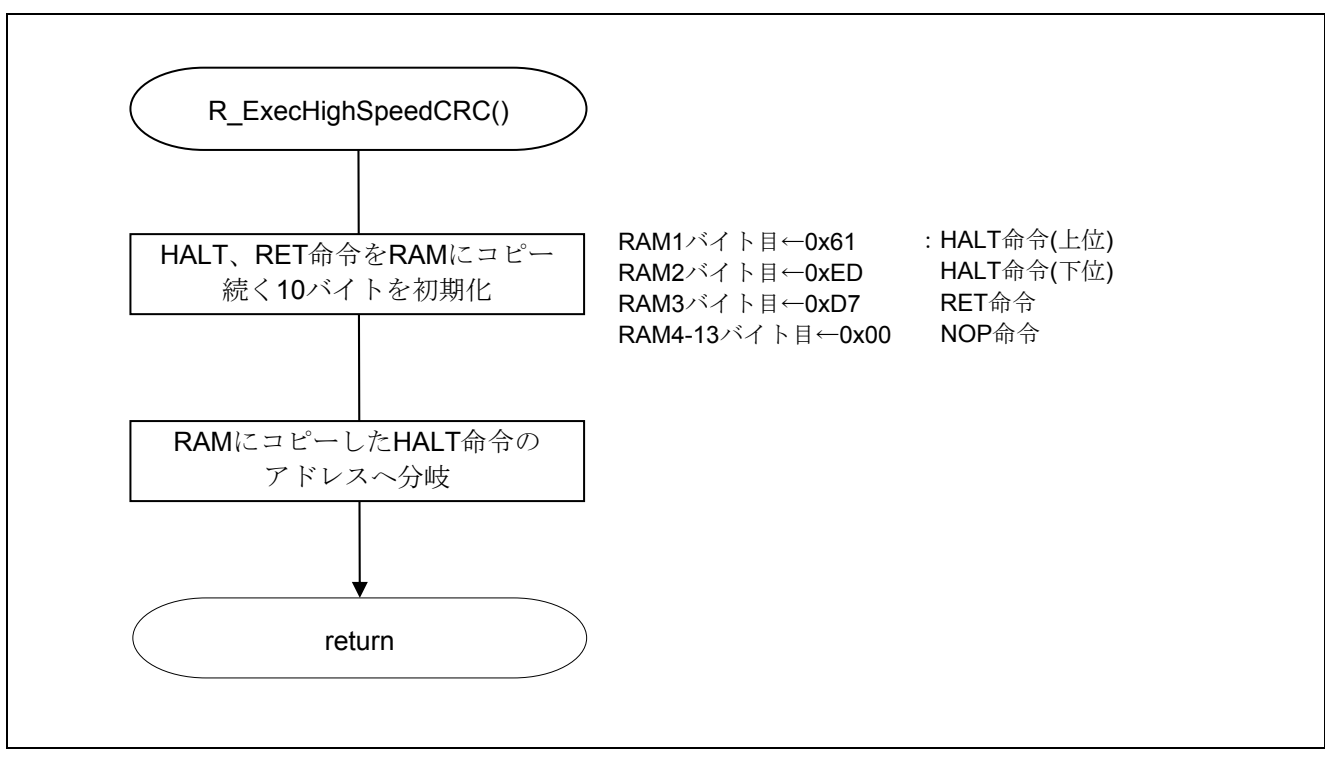

#### 図 5.11 高速 CRC 演算の実行

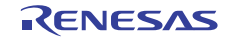

## 5.7.11 汎用 CRC 演算対象データの作成

図 5. 12 に汎用 CRC 演算対象データの作成のフローチャートを示します。

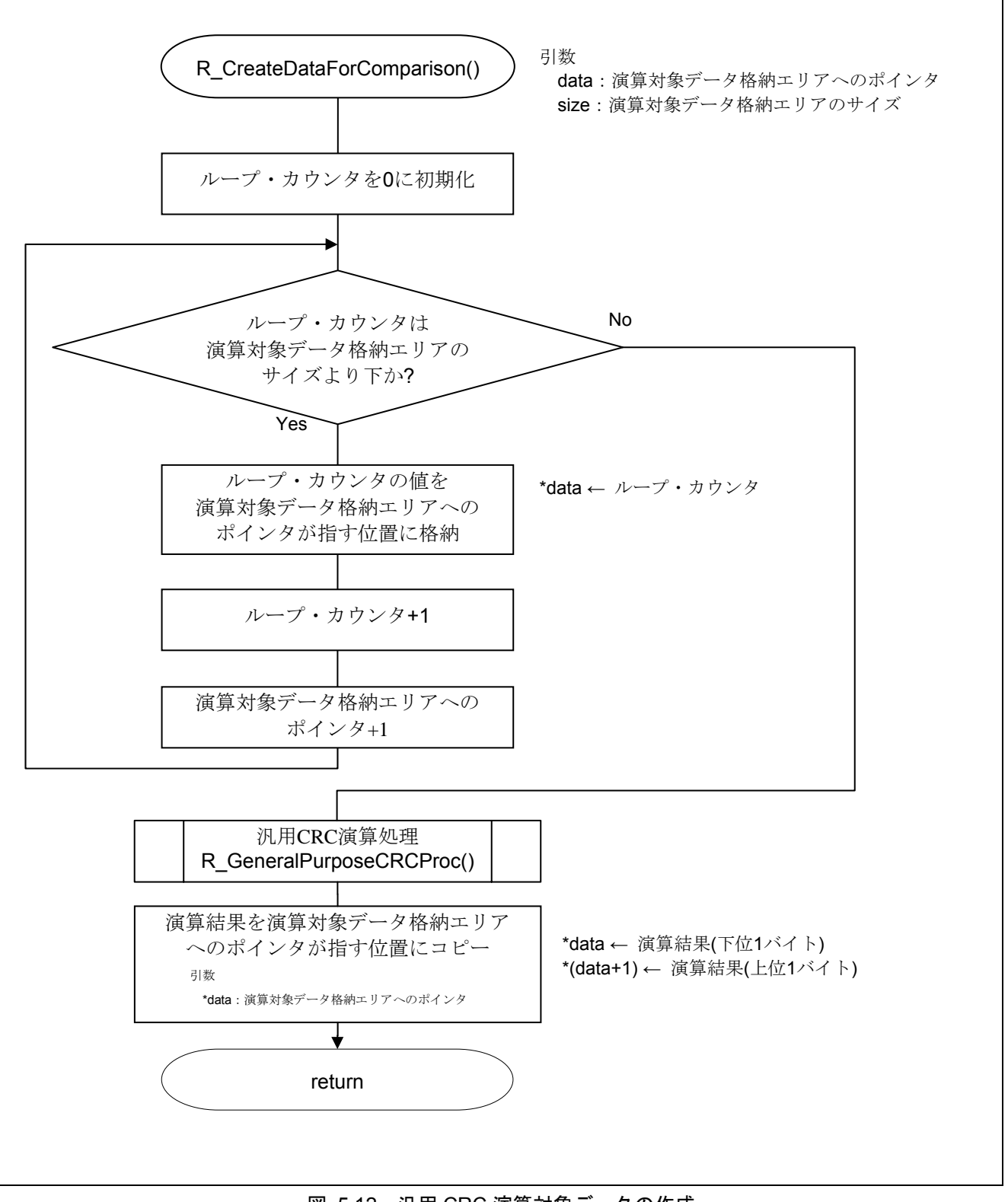

図 5.12 汎用 CRC 演算対象データの作成

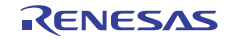

#### 5.7.12 汎用 CRC 演算処理

図 5. 13 に汎用 CRC 演算処理のフローチャートを示します。

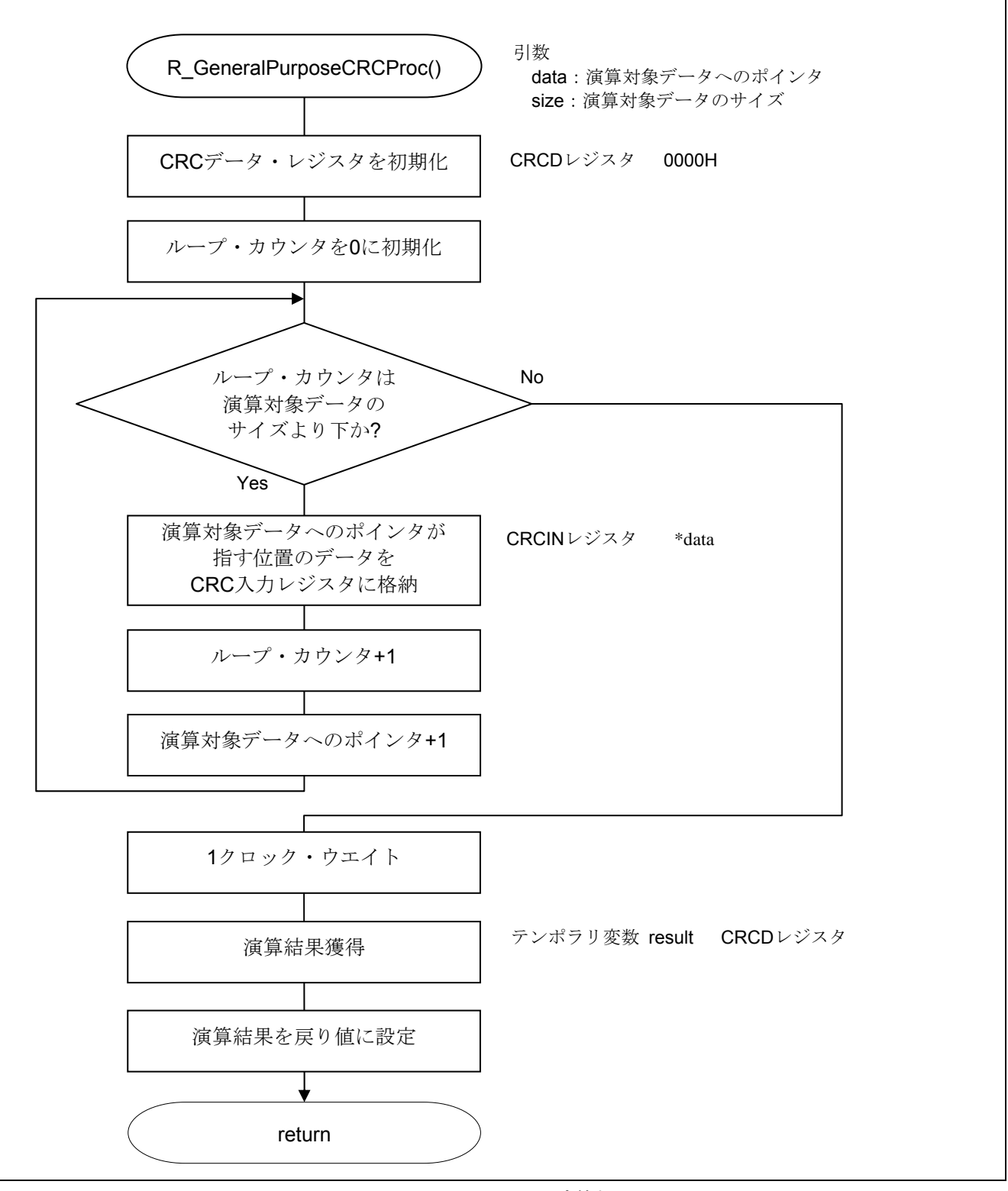

図 5.13 汎用 CRC 演算処理

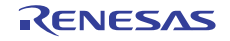

#### 汎用 CRC 演算結果

・CRC データ・レジスタ (CRCD) 汎用 CRC の CRC 演算結果を格納する

```
略号:CRCD
```
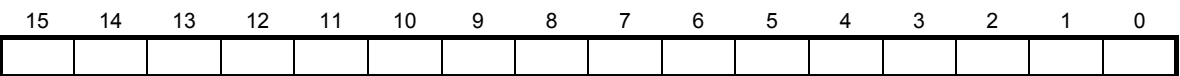

注意 レジスタ設定方法の詳細については、RL78/G13 ユーザーズマニュアル ハードウェア編 を参照してください。

#### 汎用 CRC 計算データ

· CRC 入力レジスタ (CRCIN) 汎用 CRC の CRC 計算するデータを格納する

略号:CRCIN

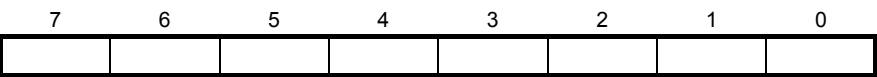

ビット7-0

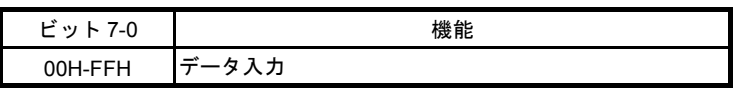

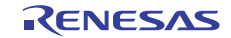

## 5.7.13 INTP0 動作開始

図 5. 14 に INTP0 動作開始のフローチャートを示します。

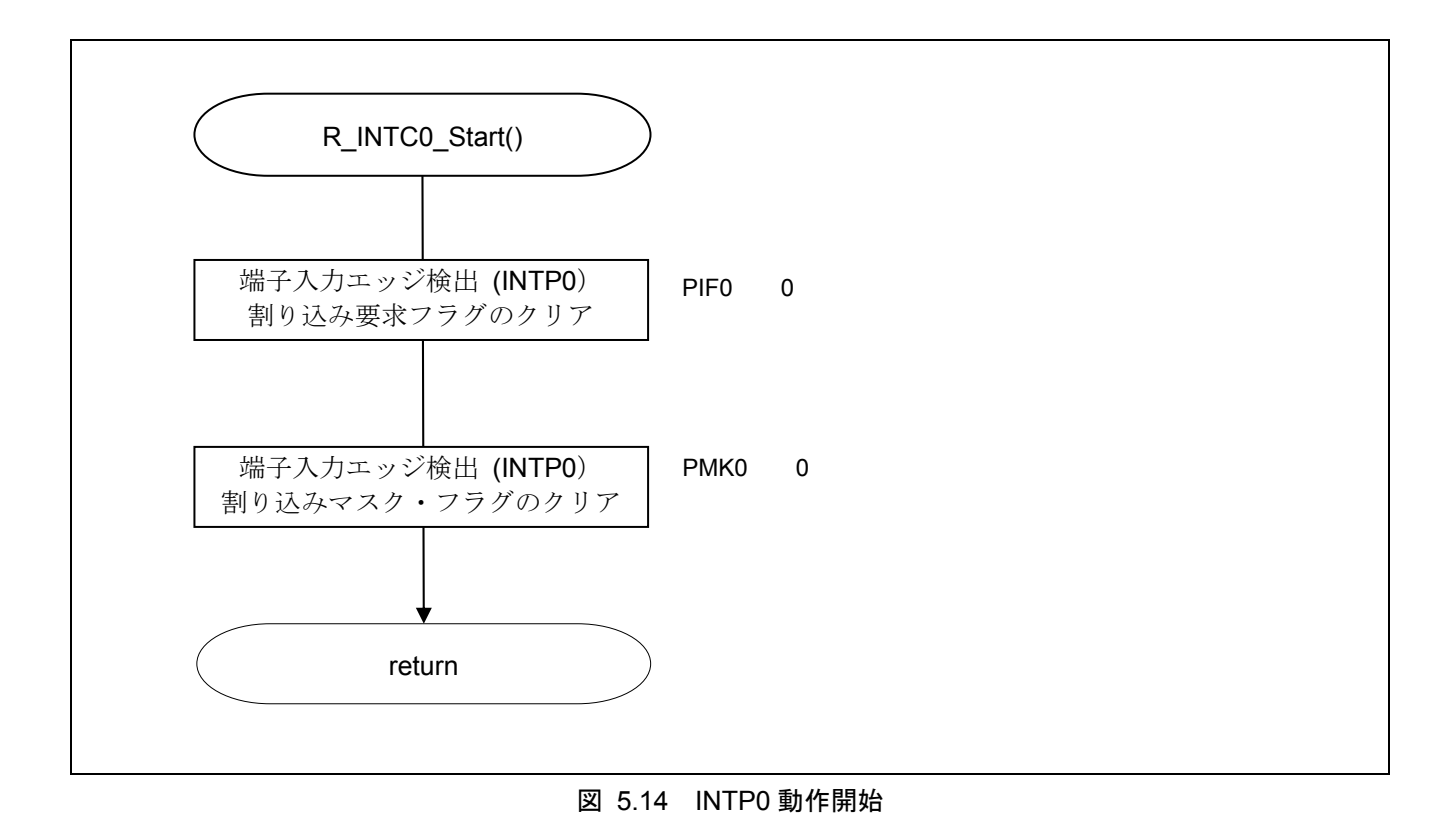

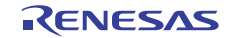

INTP0 の設定

- ・割り込み要求フラグ・レジスタ (IFOL)
- 割り込み要求フラグのクリア
- ・割り込みマスク・フラグ・レジスタ(MK0L)
	- 割り込みマスク・フラグのクリア

略号:IF0L

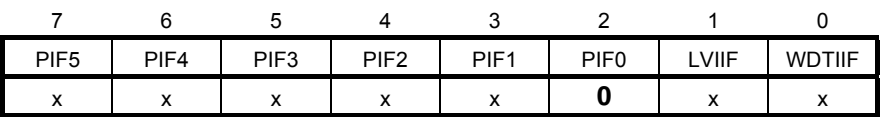

ビット2

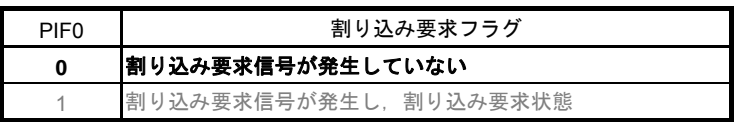

略号:MK0L

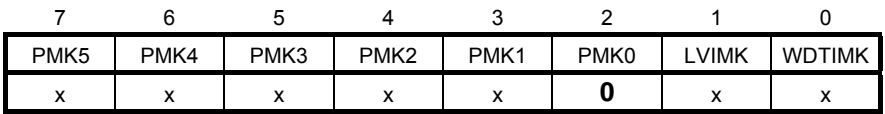

ビット2

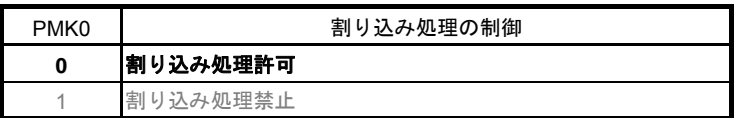

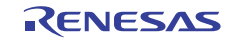

#### 6. サンプルコード

サンプルコードは、ルネサス エレクトロニクスホームページから入手してください。

#### 7. 参考ドキュメント

RL78/G13 ユーザーズマニュアル ハードウェア編(R01UH0146J) RL78 ファミリ ユーザーズマニュアル ソフトウェア編(R01US0015J) (最新版をルネサス エレクトロニクスホームページから入手してください。)

テクニカルアップデート/テクニカルニュース

(最新の情報をルネサス エレクトロニクスホームページから入手してください。)

#### ホームページとサポート窓口

ルネサス エレクトロニクスホームページ http://japan.renesas.com/

お問合せ先 http://japan.renesas.com/inquiry

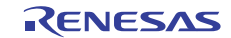

## 改訂記録 RL78/G13 安全機能 フラッシュ・メモリ CRC 演算機能

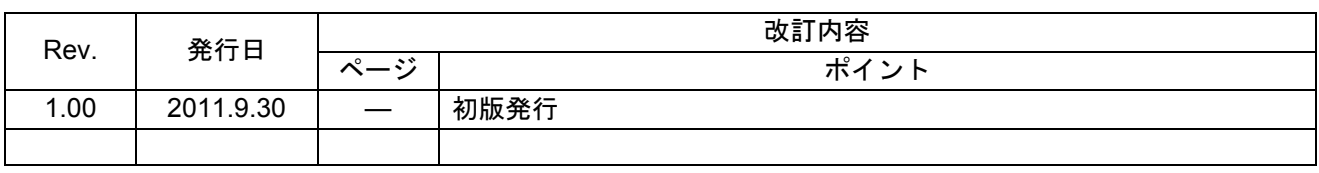

すべての商標および登録商標は、それぞれの所有者に帰属します。

#### 製品ご使用上の注意事項

ここでは、マイコン製品全体に適用する「使用上の注意事項」について説明します。個別の使用上の注意 事項については、本文を参照してください。なお、本マニュアルの本文と異なる記載がある場合は、本文の 記載が優先するものとします。

1. 未使用端子の処理

【注意】未使用端子は、本文の「未使用端子の処理」に従って処理してください。

CMOS製品の入力端子のインピーダンスは、一般に、ハイインピーダンスとなっています。未使用端子 を開放状態で動作させると、誘導現象により、LSI周辺のノイズが印加され、LSI内部で貫通電流が流れ たり、入力信号と認識されて誤動作を起こす恐れがあります。未使用端子は、本文「未使用端子の処理」 で説明する指示に従い処理してください。

#### 2. 電源投入時の処置

【注意】電源投入時は、製品の状態は不定です。

電源投入時には、LSIの内部回路の状態は不確定であり、レジスタの設定や各端子の状態は不定です。 外部リセット端子でリセットする製品の場合、電源投入からリセットが有効になるまでの期間、端子の 状態は保証できません。

同様に、内蔵パワーオンリセット機能を使用してリセットする製品の場合、電源投入からリセットのか かる一定電圧に達するまでの期間、端子の状態は保証できません。

3. リザーブアドレスのアクセス禁止

【注意】リザーブアドレスのアクセスを禁止します。

アドレス領域には、将来の機能拡張用に割り付けられているリザーブアドレスがあります。これらのア ドレスをアクセスしたときの動作については、保証できませんので、アクセスしないようにしてくださ い。

4. クロックについて

【注意】リセット時は、クロックが安定した後、リセットを解除してください。

プログラム実行中のクロック切り替え時は、切り替え先クロックが安定した後に切り替えてください。 リセット時、外部発振子(または外部発振回路)を用いたクロックで動作を開始するシステムでは、ク ロックが十分安定した後、リセットを解除してください。また、プログラムの途中で外部発振子(また は外部発振回路)を用いたクロックに切り替える場合は、切り替え先のクロックが十分安定してから切 り替えてください。

5. 製品間の相違について

【注意】型名の異なる製品に変更する場合は、事前に問題ないことをご確認下さい。

同じグループのマイコンでも型名が違うと、内部メモリ、レイアウトパターンの相違などにより、特性 が異なる場合があります。型名の異なる製品に変更する場合は、製品型名ごとにシステム評価試験を実 施してください。

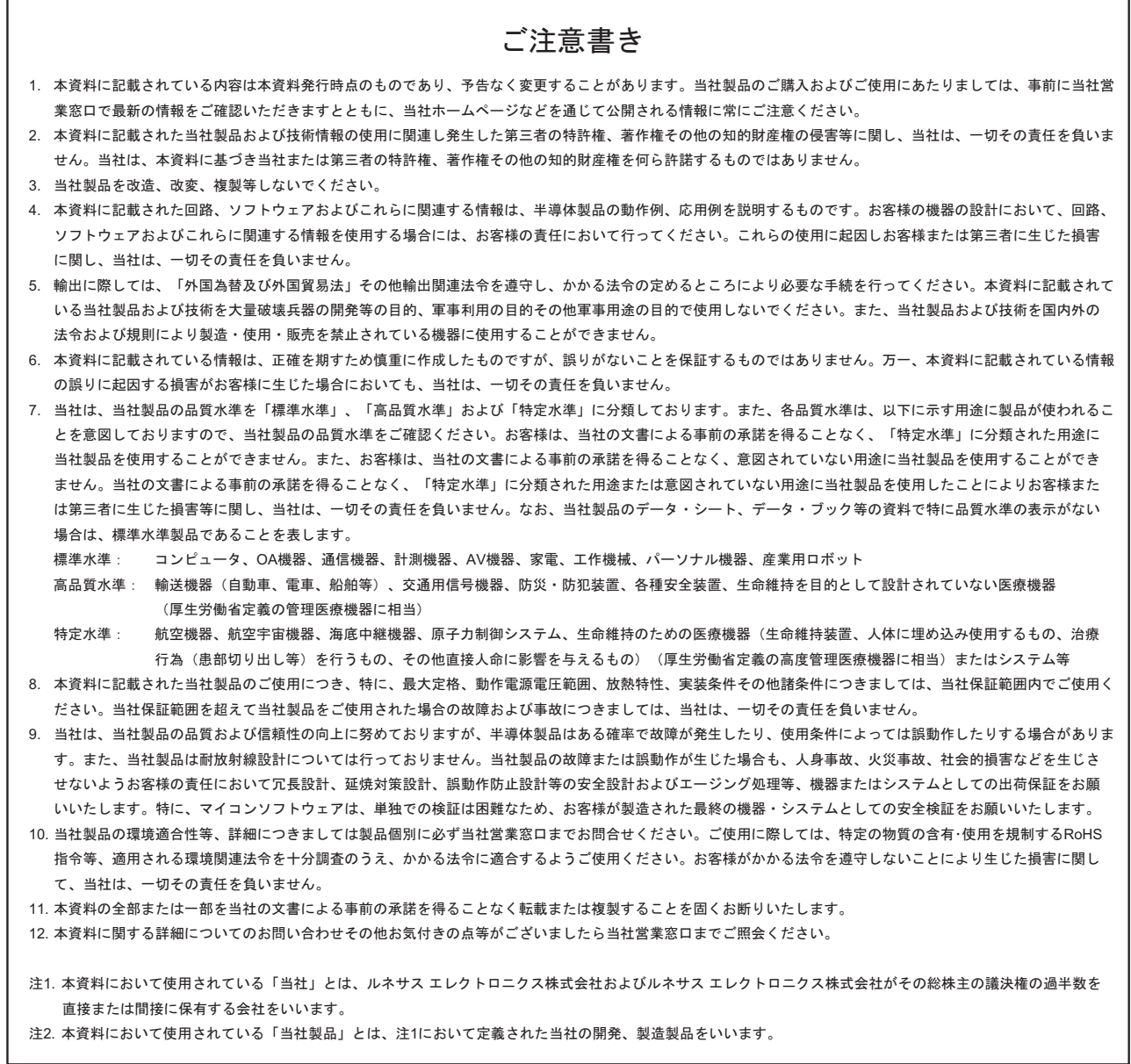

# RENESAS

ルネサスエレクトロニクス株式会社

http://www.renesas.com

ルネサス エレクトロニクス販売株式会社 〒100-0004 千代田区大手町2-6-2(日本ビル) (03)5201-5307

※営業お問合せ窓口の住所・電話番号は変更になることがあります。最新情報につきましては、弊社ホームページをご覧ください。

■技術的なお問合せおよび資料のご請求は下記へどうぞ。<br>──総合お問合せ窓口:http://japan.renesas.com/inquiry

■営業お問合せ窓口